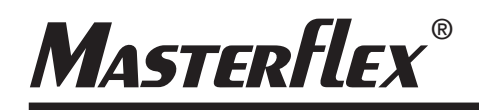

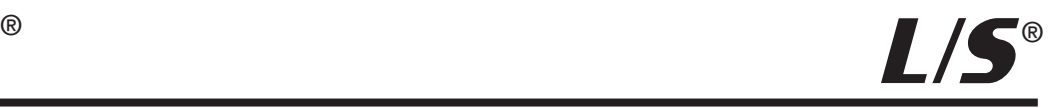

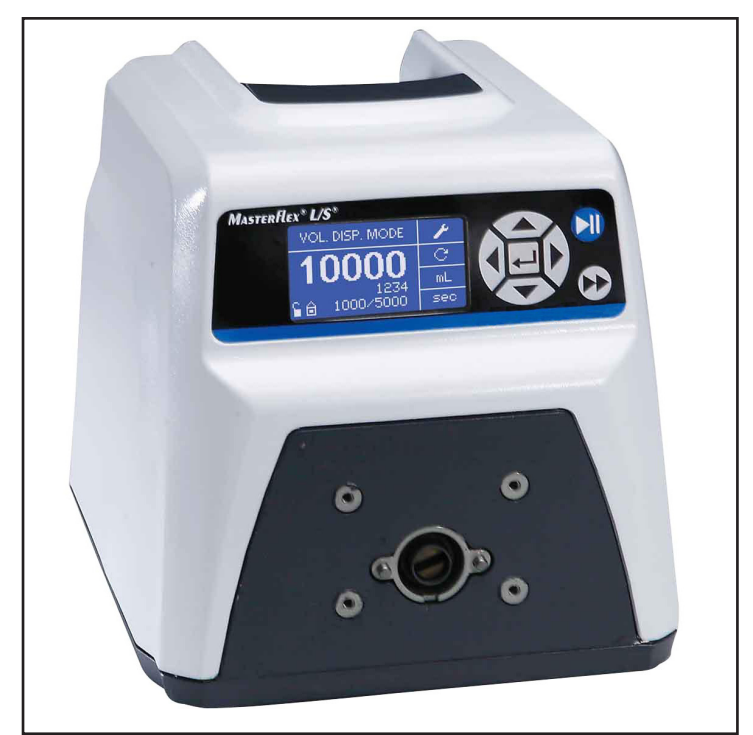

*MASTERFLEX® L/S® MFLX07522-20*

Manuale per l'uso:

**AZIONAMENTI DI POMPA DIGITALI L/S®**

Modello N.

**MFLX07522-20 MFLX07522-30 MFLX07551-20 MFLX07551-30 MFLX07575-30 MFLX07575-40**

> A-1299-1127B Edizione 05

**MASTERFLEX**®

(US & Canada only) Toll Free 1-800-MASTERFLEX • 1-800-637-3739 (Outside US & Canada) 1-847-381-7050 masterflex.tech@avantorsciences.com • www.avantorsciences.com/masterflex © 2023 Masterflex LLC. Tutti i diritti riservati. **Masterflex** – Reg TM Masterflex LLC.

I marchi di fabbrica contrassegnati dal simbolo ® in questa pubblicazione sono depositati negli Stati Uniti e in altri paesi.

# **POMPA PER LIQUIDI**

### **MISURE CAUTELATIVE**

**PERICOLO: sono presenti e accessibili alte tensioni. Procedere con estrema cautela nell'eseguire interventi di manutenzione dei componenti interni.**

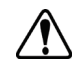

**AVVERTENZE: se un tubo si rompe, fluido può spruzzare dalla pompa. Adottare le misure idonee per proteggere l'operatore e l'apparecchiatura.**

**Spegnere l'azionamento prima di rimuovere o installare i tubi. Dita o indumenti sciolti possono impigliarsi nel meccanismo dell'azionamento.**

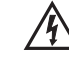

**AVVERTENZE: non usare l'azionamento della pompa in modo diverso da quanto specificato nella documentazione. L'uso diverso dal previsto dell'azionamento della pompa può essere rischioso e compromettere la protezione di sicurezza incorporata nell'azionamento della pompa. Se l'azionamento della pompa è danneggiato, spegnerlo e non usarlo fino a quando personale qualificato non confermi che può essere usato sicuramente.** 

**Esclusivamente monofase. Non usare con linee a fase ausiliare.**

**L'interruttore sul pannello posteriore non scollega dalla rete. Per il disinserimento dalla rete, scollegare il cavo di alimentazione dall'accoppiatore dell'apparecchio o dalla presa di rete. Assicurarsi che il cavo di alimentazione sia facilmente accessibile e rimovibile, in caso di un'emergenza che richieda lo scollegamento immediato.**

**L'operatore dovrebbe controllare le condizioni del cavo di alimentazione rimovibile. Non usare gli apparecchi se il cavo di alimentazione è incrinato o rotto. Danni evidenti dell'involucro (causati da una caduta a terra) dovrebbero essere controllati da personale di assistenza per verificare che non vi siano parti allentate o danneggiate all'interno.**

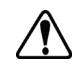

**ATTENZIONE: per evitare di danneggiare l'azionamento, scollegare l'alimentazione prima di collegare il cavo del telecomando esterno.**

**Non contaminare con materiale estraneo il lubrificante nel contenitore, sull'albero o sul sigillo.** 

**La mancata osservanza di questa precauzione può causare danni al sigillo e guasto prematuro dello stesso.** 

**Non lasciare che materiale estraneo penetri sotto la guarnizione sul retro della piastra frontale o sotto le teste delle viti. La mancata osservanza di questa precauzione può causare fuoriuscita durante il lavaggio dell'azionamento.**

**Non bloccare il pannello posteriore dell'azionamento della pompa. L'interruttore deve essere sempre facilmente accessibile. Il cavo di alimentazione deve essere sempre facilmente scollegabile.** 

**Sostituire il cavo di alimentazione solamente con un cavo dello stesso tipo e valore. I valori di potenza minimi sono indicati sul pannello posteriore.**

**Il set del cavo di alimentazione in dotazione con l'azionamento della pompa è conforme alla normativa del Paese in cui è stato acquistato l'azionamento della pompa. Se si usa l'azionamento della pompa in un altro Paese, occorre usare un set del cavo di alimentazione che soddisfa i requisiti di tale Paese.**

### **MISURE CAUTELATIVE (segue)**

**Spiegazione dei**

**simboli**

**ATTENZIONE: se si usano agenti chimici e biologici dannosi, prendere tutte le misure protettive idonee, ad esempio indossare occhiali di protezione e guanti resistenti alle sostanze utilizzate. Seguire i r egolamenti locali e/o nazionali per l'uso sicuro e la manutenzione del sistema.**

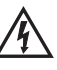

**ATTENZIONE: per evitare scosse elettriche, collegare il conduttore di terra protettivo del cavo di alimentazione alla terra. Non per l'uso in luoghi bagnati come definito dalla norma EN61010-1.**

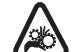

**ATTENZIONE: tenere le dita lontano dal rotore quando la pompa è in funzione. Bloccare la pompa prima di installare o rimuovere il tubo.**

**per ridurre il rischio che l'unità si inclini, usare la clip di sovrapposizione in dotazione con l'unità.**

**ATTENZIONE: pericolo. Per la natura del pericolo e relative misure correttive, si rimanda al manuale per l'uso.**

**ATTENZIONE: rischio di schiacciamento. Tenere le dita lontano dal rotore quando la pompa è in funzione. Bloccare la pompa prima di installare o rimuovere il tubo.**

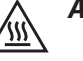

**ATTENZIONE: superficie molto calda. Non toccare**

**ATTENZIONE: rischio di scossa elettrica. Per la natura del pericolo e relative misure correttive, si rimanda al manuale per l'uso.**

**AVVERTENZA: restrizioni sull'uso del prodotto**

**Questo prodotto non è stato progettato e non è previsto per l'uso in applicazioni collegate a pazienti; ivi incluso, ma non limitatamente, uso medico e odontoiatrico, e di conseguenza non è stato sottoposto all'approvazione dell'FDA (Food and Drug Administration, agenzia statunitense per la regolamentazione degli alimenti e dei medicinali).**

**Questo prodotto non è stato progettato e non è previsto per l'uso in aree a rischio come definito dalla ATEX o dal NEC (Codice elettrico nazionale); fra cui, a titolo esclusivamente esemplificativo e non limitativo, l'uso con liquidi infiammabili. Rivolgersi alla fabbrica per prodotti idonei a questo tipo di applicazioni.**

# **Indice**

### **Pagina**

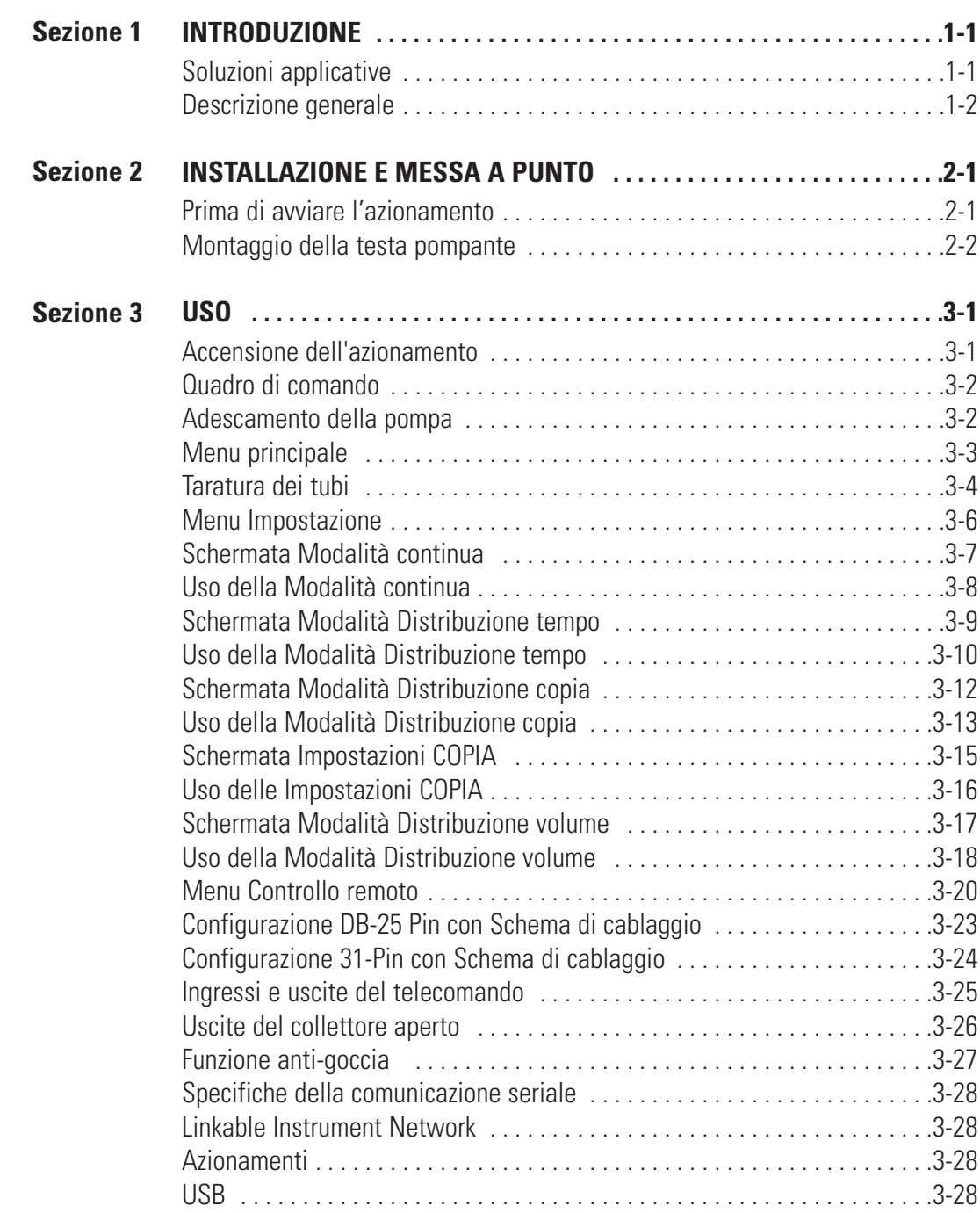

## **Indice (segue)**

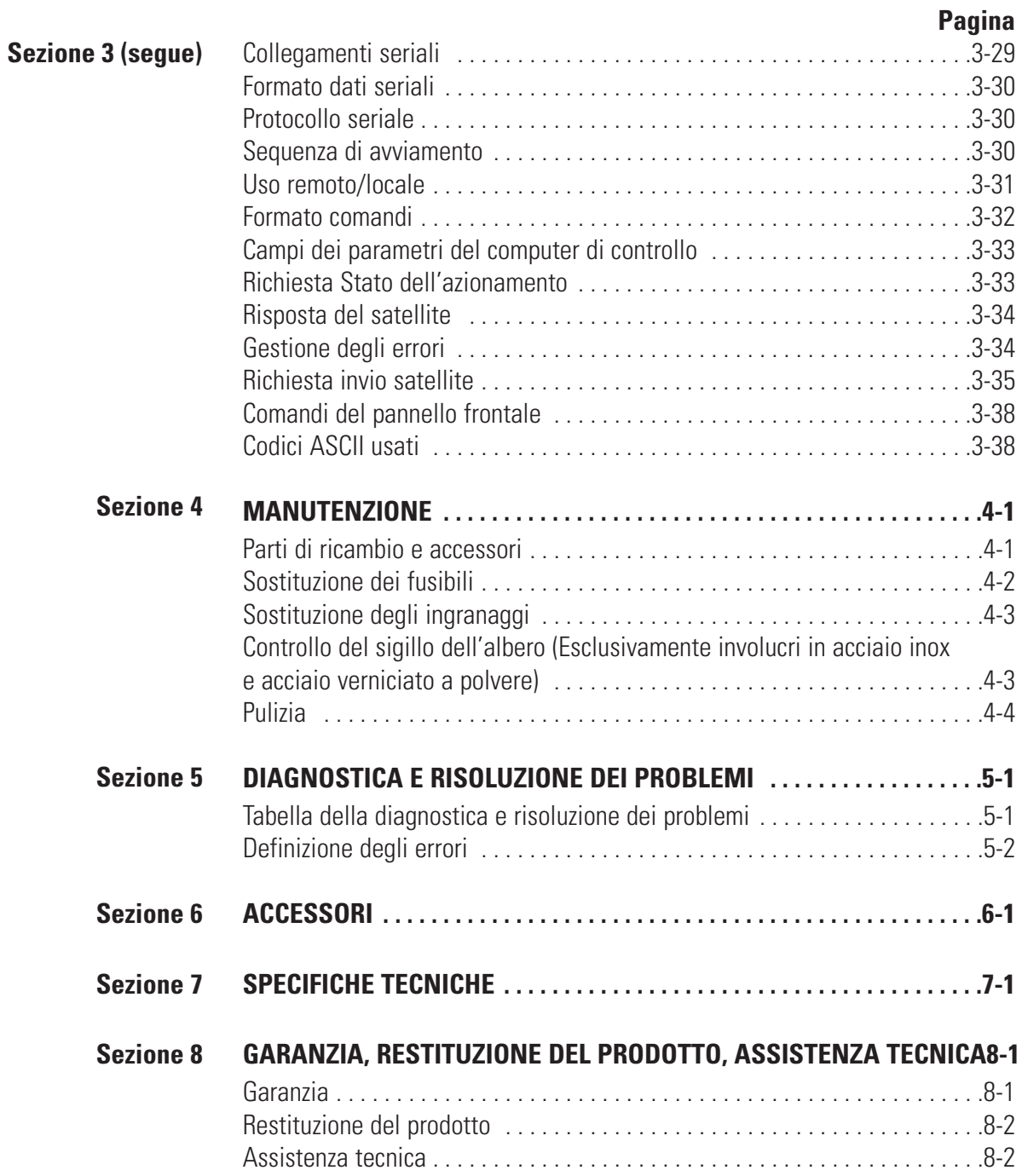

# **Figure**

### **Pagina**

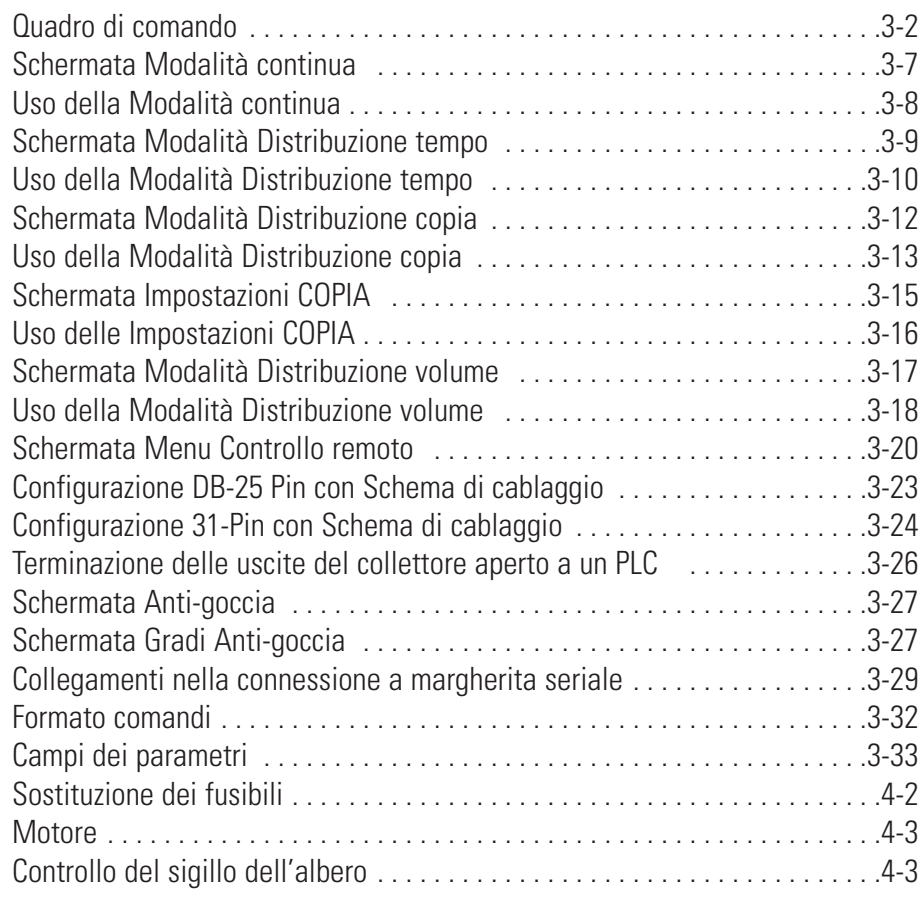

# **Tabelle**

### **Pagina**

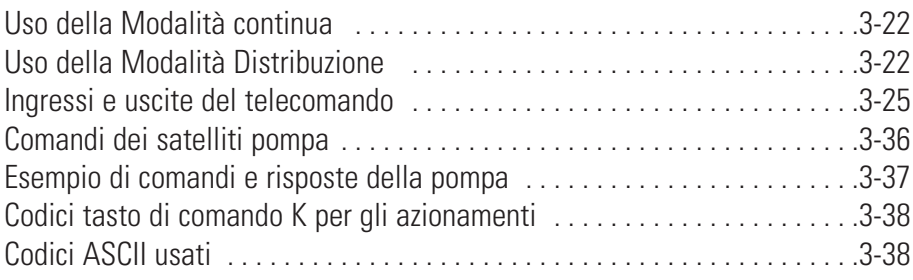

# <span id="page-10-0"></span>**Sezione 1** Introduzione

L'azionamento digitale controlla la velocità delle teste pompanti MASTERFLEX® in modo da fornire indici di flusso da 0,001 a 3400 mL/min.

È possibile montare fino a 2 teste pompanti (600 rpm) o 4 teste pompanti (100 rpm) MASTERFLEX e tutte le teste pompanti compatibili con le MASTERFLEX.

#### Vantaggi delle pompe peristaltiche:

- Gestiscono liquami abrasivi e fluidi corrosivi con usura minima. Ideali per applicazioni ausiliari con filtro di biossido di titanio o farina fossile.
- Non vi sono sigilli a contatto con il terreno pompato.
- Nessuna valvola che possa ostruirsi.
- Le superfici interne sono lisce e facili da pulire.
- Il fluido entra in contatto solamente con il tubo o il materiale del tubo.
- Sollevamento di suzione e adescamento di un massimo di una colonna d'acqua di 8 m sul livello del mare.
- Basso taglio per gestire i fluidi più sensibili al taglio come lattice o schiuma antincendio.
- In grado di funzionare asciutte e di pompare fluidi con alte quantità di aria intrappolata, come sapone di liquame nero.
- L'alta efficienza volumetrica ne consente l'uso in applicazioni di misurazione o dosaggio quando è necessario un alto livello di accuratezza.
- In grado di pompare fluidi estremamente viscosi.
- I tubi e i materiali dei tubi disponibili sono idonei per l'uso nel settore alimentare e farmaceutico.

### **Soluzioni applicative**

### <span id="page-11-0"></span>**Descrizione generale**

L'azionamento digitale delle pompe peristaltiche MASTERFLEX L/S offre capacità per bassi indici di flusso da 0,001 mL/min a 3400 mL/min usando le testate pompanti Standard, EASY-LOAD® o High-Performance MASTERFLEX. È possibile ottenere indici di flusso anche inferiori con le nostre cartuccia e multicanali testate pompanti. Le caratteristiche includono piccole dimensioni, oltre ad azionamenti non in acciaio inox che possono essere sovrapposti.

La pompa digitale MASTERFLEX fornisce una ripetibilità della velocità del motore dello 0,1 percento in modo da aumentare al massimo la produttività nel dosaggio di precisione di liquidi, distribuzione di batch e applicazioni di riempimento. Un turndown ratio (indice di flusso max/indice di flusso min) di un massimo di 6000/1, capacità di flusso bidirezionale e autoadescamento consentono un funzionamento uniforme, senza interruzioni e un range di flussi estremamente ampio con una dimensione di tubo unica.

Oltre ad un'alta accuratezza, precisione, ripetibilità e risoluzione della velocità (o indice di flusso), l'azionamento MASTERFLEX dispone di un'interfaccia uomo/macchina intuitiva, in diverse lingue con un display LCD grafico di quattro righe che consente la visualizzazione diretta della velocità della pompa (rpm), indice di flusso (unità selezionabili dall'utente), numero di distribuzioni, e opzioni di menu.

Il tastierino facile da usare elimina il superamento dei setpoint e consente la facile navigazione fra le opzioni di menu che includono un numero di funzioni di programmazione a video.

Questi azionamenti senza spazzole, che non richiedono manutenzione, dispongono di componenti elettronici per la diagnostica e il controllo incorporati nell'alloggiamento del motore per migliorare l'affidabilità. Grazie a tutto ciò, all'alto turndown, eccezionale accuratezza e interfaccia intuitiva, gli azionamenti MASTERFLEX sono ideali quando è necessario un controllo del flusso estremamente preciso e ripetibile. La pompa può essere usata con svariati volumi di riempimento di prodotto e profili di distribuzione di batch, e il fluido entra in contatto esclusivamente con i tubi, eliminando il rischio di contaminazione del pompaggio.

Le pompe MASTERFLEX eseguono automaticamente l'adescamento, possono funzionare asciutte senza danneggiarsi, sono adatte per la maggior parte delle sostanze chimiche e non contengono valvole o sigilli. Fare riferimento alle *Guide per la testa pompante e il tubo* in questo all'interno di questa unità flash o sul Web.

# **Sezione 2** Installazione e Messa a punto

### <span id="page-12-0"></span>**Prima di avviare l'azionamento**

- L'azionamento deve essere montato su una superficie orizzontale piatta, e non devono essere aggiunte più di due (2) teste pompanti per azionamenti da 600 rpm o quattro (4) teste pompanti per azionamenti da 100 rpm.
- La temperatura ambiente dell'aria non deve superare 40° C e deve essere disponibile un flusso d'aria adeguato.

#### **ATTENZIONE: non bloccare il pannello posteriore dell'azionamento della pompa. L'interruttore deve essere sempre facilmente accessibile. Il cavo di alimentazione deve essere sempre acilmente scollegabile.**

• Il tubo deve essere pulito ed instradato in modo che i raggi di curvatura siano almeno il quadruplo del diametro del tubo e il più corti possibile.

#### **AVVERTENZA: spegnere l'azionamento prima di rimuovere o installare i tubi. Dita o indumenti sciolti possono impigliarsi nel meccanismo dell'azionamento.**

- Usare tubi del diametro idoneo per la portata e la viscosità del flusso richieste.
- Per mantenere la migliore accuratezza delle portate, tarare i tubi regolarmente. Fare riferimento alla *Sezione Taratura dei tubi* di questo manuale.
- Fare riferimento alla *Guida per la selezione dei tubi* di questo all'interno di questa unità flash o sul Web per la selezione e compatibilità dei tubi.
- Fare riferimento alle schede della *Testa pompante* di questo all'interno di questa unità flash o sul Web per informazioni sulle teste pompanti.
- Prima di effettuare interventi di pulizia o manutenzione, scollegare l'alimentazione dall'azionamento.

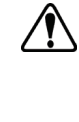

**ATTENZIONE: il set del cavo di alimentazione in dotazione con l'azionamento della pompa è conforme alla normativa del Paese in cui è stato acquistato l'azionamento della pompa. Se si usa l'azionamento della pompa in un altro Paese, occorre usare un set del cavo di alimentazione che soddisfa i requisiti di tale Paese**

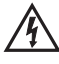

**PERICOLO: sono presenti e accessibili alte tensioni. Procedere con estrema cautela nell'eseguire interventi di manutenzione dei componenti interni.**

### <span id="page-13-0"></span>**Montaggio della testa pompante**

• Montare la testa pompante e installare in tubo (fare riferimento alle schede della Testa *pompante* di questo all'interno di questa unità flash o sul Web). Assicurarsi che i rulli siano puliti e privi di difetti.

**ATTENZIONE: se si usano agenti chimici e biologici dannosi, prendere tutte le misure protettive idonee, ad esempio indossare occhiali di protezione e guanti resistenti alle sostanze utilizzate. Seguire i regolamenti locali e/o nazionali per l'uso sicuro e la manutenzione del sistema.**

## **Sezione 3** Uso

### <span id="page-14-0"></span>**Accensione dell'azionamento**

**AVVERTENZA – Non usare l'azionamento della pompa in modo diverso da quanto specificato nella documentazione. L'uso diverso dal previsto dell'azionamento della pompa può essere rischioso e compromettere la protezione di sicurezza incorporata nell'azionamento della pompa. Se l'azionamento della pompa è danneggiato, spegnerlo e non usarlo fino a quando personale qualificato non confermi che può essere usato sicuramente.**

- 1. Inserire il cavo di alimentazione nel connettore IEC, che si trova sul retro dell'azionamento. Inserire l'altro capo del cavo di alimentazione in una presa elettrica.
- 2. Attivare l'interruttore della corrente posto sul retro dell'azionamento.
- 3. Quando si accende l'azionamento per la prima volta, appare una richiesta di selezione della lingua. La lingua selezionata sarà impostata come lingua predefinita ma può essere modificata in qualsiasi momento selezionando "LINGUA" nel menu principale.
- 4. Una volta selezionata la lingua, lo schermo LCD visualizza il Menu principale. (**NOTA:** in seguito, ogni volta che si riavvia il sistema appare la schermata della modalità previamente in uso.)
- 5. Se si cambia inavvertitamente lingua e si desidera reimpostarla sulla lingua predefinita (Inglese), mantenere premuti i tasti SU/GIÙ (▲/▼) all'accensione.
- 6. Per ripristinare le impostazioni predefinite dell'azionamento, mantenere premuti i tasti SINISTRA/DESTRA  $(\blacktriangleleft/\blacktriangleright)$  all'accensione.

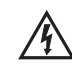

#### **ATTENZIONE: per evitare scosse elettriche, collegare il conduttore di terra protettivo del cavo di alimentazione alla terra. Non per l'uso in luoghi bagnati come definito dalla norma EN61010-1.**

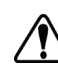

**ATTENZIONE: per evitare di danneggiare l'azionamento, scollegare l'alimentazione prima di collegare il cavo del telecomando esterno.**

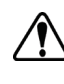

**AVVERTENZA: se un tubo si rompe, fluido può spruzzare dalla pompa. Adottare le misure idonee per proteggere l'operatore e l'apparecchiatura.**

### <span id="page-15-0"></span>**Quadro di comando**

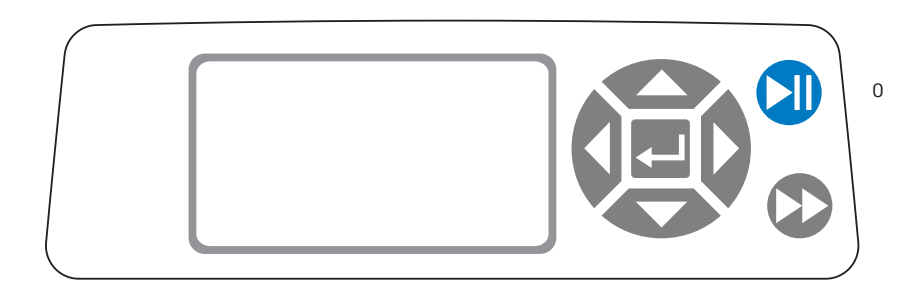

**Figura 3-1.** Quadro di comando

• Per la navigazione in tutti i menu dell'azionamento usare il tastierino

direzionale direttamente a destra dello schermo LCD.

- Il **tasto** (INVIO) posto al centro del tastierino direzionale viene usato per immettere o selezionare un campo o un'opzione evidenziata. Questo tasto viene spesso chiamato tasto INVIO in questo manuale.
- Il **tasto** (AVVIO/ARRESTO) posto in alto a destra del quadro di comando viene usato per avviare e mettere in pausa l'azionamento. Questo tasto funziona solamente in una delle quattro modalità seguenti: Continua, Distribuzione tempo, Distribuzione copia o Distribuzione volume. Questo tasto viene spesso chiamato **tasto** AVVIO/ARRESTO in questo manuale.
- Il tasto (ADESCAMENTO) posto in fondo a destra del quadro di comando viene usato per accedere alla funzione di adescamento (avanti veloce). Quando viene premuto, questo tasto attiva l'azionamento all'indice di flusso /velocità massimi consentiti e nella direzione indicata nello schermo. Una volta lasciato andare il tasto, l'azionamento ritorna alla velocità o indice di flusso originale.
- 1. Installare la testa pompante sull'azionamento.
- 2. Inserire il tubo appropriato nella testa pompante.
- 3. Inserire l'ingresso del tubo nel fluido da erogare.
- 4. Inserire l'uscita del fluido da erogare nel contenitore desiderato.
- 5. Accendere la pompa usando l'interruttore posto sul retro dell'azionamento.
- 6. Mantenere premuto il tasto ADESCAMENTO  $\blacktriangleright$  sulla console dell'azionamento per effettuare l'adescamento della pompa. L'adescamento s'interrompe quando si lascia andare il tasto.

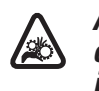

#### **ATTENZIONE: tenere le dita lontano dal rotore quando la pompa è in funzione. Bloccare la pompa prima di installare o rimuovere il tubo.**

**Adescamento della pompa**

### <span id="page-16-0"></span>**Menu principale**

MODALITÀ CONTINUA fare riferimento alla sezione *Modalità continua* in questo manuale.

MODALITÀ DISTRIBUZIONE TEMPO fare riferimento alla sezione *Modalità Distribuzione tempo* in questo manuale.

MODALITÀ DISTRIBUZIONE COPIA fare riferimento alla sezione *Modalità Distribuzione copia* in questo manuale.

MODALITÀ DISTRIBUZIONE VOLUME fare riferimento alla sezione *Modalità Distribuzione volume* in questo manuale.

MODALITÀ CONTROLLO REMOTO fare riferimento alla sezione *Modalità Controllo remoto* in questo manuale.

VOLUME ACCUM.: l'azionamento memorizza e visualizza il volume accumulativo in unità basate sulle unità dell'indice di flusso (fare riferimento a *MENU IMPOSTAZIONE* in questa sezione). Il volume accumulativo può anche essere riazzerato.

**NOTA:** il volume accumulativo dipende dalle dimensioni dei tubi selezionate. (Fare riferimento a *IMPOSTAZIONE MENU* in questa sezione.)

SEGNALI ACUSTICI: è possibile abilitare un segnale acustico (bip) ad indicare quando si preme il tastierino, la fine di una distribuzione e/o la fine di un batch.

AVVIO AUTOMATICO: come impostazione predefinita, l'azionamento non si riavvia automaticamente quando si collega l'alimentazione. Per abilitare questa funzione, selezionare AVVIO AUTOMATICO e quindi ON. In questo modo, l'azionamento si riavvia quando viene riapplicata l'alimentazione.

CONTRASTO DISPLAY: questo schermo può essere regolato usando le frecce SU/GIÙ (▲/▼) una volta selezionata questa voce di menu.

LINGUA: una volta selezionato questo menu, l'utente può scegliere una delle sette lingue disponibili.

**NOTA:** se si cambia inavvertitamente lingua e si desidera reimpostarla sulla lingua predefinita (Inglese), mantenere premuti i tasti SU/GIÙ (▲/▼) all'accensione.

IMPOSTAZ. STANDARD: quando si seleziona questa voce di menu e si preme il tasto INVIO, vengono ripristinate le impostazioni predefinite. Per ripristinare le impostazioni predefinite dell'azionamento, mantenere premuti i tasti SINISTRA/DESTRA  $(\blacktriangleleft/\blacktriangleright)$  all'accensione.

- <span id="page-17-0"></span>**Taratura dei tubi** 1. Installare la testa pompante sull'azionamento.
	- 2. Inserire il tubo appropriato nella testa pompante.
	- 3. Inserire l'ingresso del tubo nel fluido da erogare.
	- 4. Inserire l'uscita del fluido nel contenitore desiderato. Il contenitore deve essere graduato o è possibile usare un contenitore posto su una bilancia per ottenere una maggiore accuratezza.

Se si usa una bilancia, una conversione accettabile peso - volume per l'acqua è  $1$  grammo =  $1$  mL.

- 5. Accendere l'azionamento usando l'interruttore posto sul retro dell'azionamento.
- 6. Passare al Menu principale o al Menu Impostazione modalità selezionando l'icona IMPOSTAZIONE e premendo il tasto INVIO. Usare i tasti SU e GIÙ per evidenziare TARATURA TUBI nel Menu principale o Impostazione e premere il tasto INVIO.
- 7. Impostare l'azionamento sui valori desiderati per direzione di flusso, dimensione dei tubi e indice di flusso. Si noti che queste impostazioni vengono mantenute e trasferite ad altre schermate di modalità quando si passa alla o si esce dalla schermata TARATURA TUBI.
	- La direzione del flusso viene impostata usando il tastierino direzionale per evidenziare la freccia direzionale. Premendo INVIO si cambia la freccia da senso orario a senso antiorario e viceversa.
	- Le dimensioni dei tubi sono impostate usando il tastierino direzionale per evidenziare il campo delle dimensioni dei tubi. Premere INVIO e usare i tasti SU/GIÙ per selezionare le dimensioni dei tubi. Premere INVIO per SALVARE la selezione e ritornare alla schermata TARATURA TUBI.
	- L'indice di flusso stimato viene impostato usando il tastierino direzionale per evidenziare il campo dell'indice di flusso. Premere INVIO e usare i tasti SINISTRA/DESTRA per selezionare il numero da cambiare. Usare i tasti SU/GIÙ per regolare il valore dell'indice di flusso. Premere INVIO per SALVARE l'impostazione e USCIRE dal campo usando i tasti a freccia. L'azionamento regola questo indice di flusso una volta completata la taratura.
	- Si noti che il volume della taratura è fisso e non può essere modificato.
- 8. Mantenere premuto il tasto ADESCAMENTO  $\blacktriangleright$  sulla console dell'azionamento per effettuare l'adescamento della pompa. L'adescamento s'interrompe quando si lascia andare il tasto.
- 9. Collocare un contenitore di misurazione in corrispondenza dell'uscita della pompa. Evidenziare il campo AVVIO e premere il tasto INVIO. L'azionamento funziona in base al volume predefinito all'indice di flusso stimato selezionato.

### **Taratura dei tubi (segue)**

10. Una volta completata la sequenza di taratura, viene evidenziato il campo VOLUME TAR. Premere il tasto INVIO e regolare il VOLUME TAR sulla quantità misurata. Usare i tasti SINISTRA/DESTRA per selezionare il numero da cambiare, usare i tasti SU/GIÙ per regolare il valore e premere INVIO per SALVARE l'impostazione ed USCIRE dal campo.

Dovrebbe ora essere visualizzata una "c" minuscola quando si seleziona la dimensione del tubo tarato. Le unità del volume dipendono dalle unità dell'indice di flusso: mL/min generano unità di volume di mL; oz/min generano unità di volume di oz (once).

#### Note sulla taratura dei tubi

- Se l'azionamento viene bloccato durante la taratura, svuotare il contenitore e riavviare la procedura.
- Il tempo di taratura all'indice di flusso massimo consentito (indice di flusso max predefinito) è di 5-10 secondi e all'indice di flusso minimo consentito (circa 4% dell'indice di flusso massimo) è di 4 minuti. Selezionare la dimensione di tubo PERS per altre dimensioni di tubo o indici di flusso inferiori.
- Gli indici di flusso minimo e massimo cambiano dopo la taratura del tubo in seguito al ricalcolo del vol/giri.
- I risultati migliori possono essere ottenuti più facilmente dopo l'uso iniziale del tubo, mantenendo la pompa in funzione per almeno 10 minuti. Si possono ripetere le operazioni ai punti 8-10 come necessario per ottenere la migliore accuratezza della taratura del tubo.

#### FORMULA DELL'INTERVALLO DELLA SEQUENZA DI TARATURA

60 / (indice di flusso [mL/min] / volume taratura [mL]) = intervallo della sequenza di taratura (secondi)

#### ESEMPIO DI INTERVALLO DELLA SEQUENZA DI TARATURA NON VALIDO

- dimensione di tubo 13 range indice di flusso 0,006 mL/min 36,0 mL/min
- con un indice di flusso di 1 mL/min, il calcolo dell'intervallo della sequenza di taratura è il seguente: 60 / (1 mL/min / 6 mL) = 360 secondi 360 secondi superano l'intervallo di sequenza massimo di 4 minuti (240 secondi)

### <span id="page-19-0"></span>**Menu Impostazione**

Tutt'e quattro le schermate delle modalità contengono un'icona IMPOSTAZIONE nell'angolo in alto a destra che consente il rapido accesso al menu IMPOSTAZIONE. Le esatte opzioni accessibili mediante il menu IMPOSTAZIONE dipendono dalla modalità in uso.

- 1. Selezione del menu IMPOSTAZIONE: in una qualsiasi delle quattro modalità, usare il tastierino direzionale e il tasto invio per selezionare l'icona IMPOSTAZIONE dalla schermata di uso della modalità.
- 2. Navigazione nel menu IMPOSTAZIONE: usare il tastierino direzionale e il tasto INVIO per selezionare l'impostazione desiderata.

Nel seguito vengono discusse in dettagli le caratteristiche delle impostazioni comuni a tutte le modalità. Altre impostazioni dipendono dalla modalità in uso e sono anch'esse accessibili dalla schermata di uso della modalità.

Unità di flusso: selezionare le unità di flusso che si desidera visualizzare.

Dimensione tubi: Appaiono le dimensioni e l'indice di flusso massimo. Selezionare le dimensioni dei tubi desiderati.

Indice di flusso: impostare l'indice di flusso nelle unità di flusso elencate nella parte superiore dello schermo. (**NOTA:** per cambiare le unità di flusso, vedere *Unità di flusso* più sopra.) Quando tutto il campo dell'indice di flusso è evidenziato, premere INVIO. È possibile navigare fra i numeri individualmente usando le frecce SU/GIÙ; alternare fra numeri usando le frecce SINISTRA/DESTRA. Una volta selezionato un indice di flusso ottimale, premere INVIO una seconda volta per confermare.

Taratura dei tubi: cfr. *Taratura dei tubi*.

Direzione pompa: selezionare la direzione del flusso della pompa.

Segnali acustici: selezionare un segnale acustico per il tastierino, il termine delle distribuzioni e i batch.

Controllo remoto: cfr. *Controllo remoto*.

Blocco dei tasti: consente di bloccare e sbloccare i tasti.

Volume accum.: visualizza e reimposta il volume accumulativo.

Menu principale: riporta al Menu principale.

Uscita: riporta alla schermata Uso della modalità.

### <span id="page-20-0"></span>**Schermata Modalità continua**

Legenda del display: qui sotto è inclusa un'immagine del display per l'azionamento nella Modalità Continua. Segue una spiegazione dei dati visualizzati.

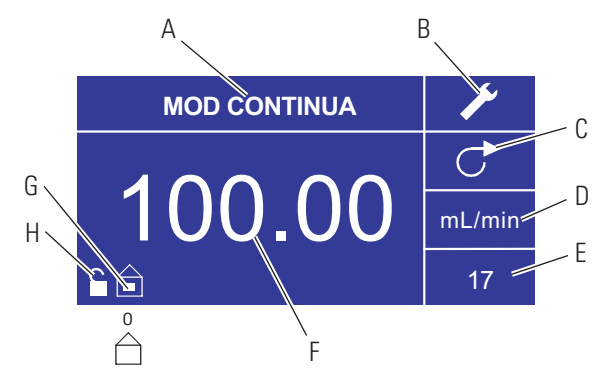

**Figura 3-2.** Schermata Modalità continua

- A. Modalità: la modalità corrente in cui l'azionamento funzionerà. Premendo il tasto INVIO quando è evidenziata si passerà da una all'altra delle diverse modalità.
- B. Impostazione : premendo il tasto INVIO su questa icona si passa alla schermata Impostazione. La schermata Impostazione contiene quasi tutte le funzioni accessibili dalla schermata della Modalità Continua, fra cui: unità di flusso, dimensione tubi, indice di flusso, direzione pompa, controllo remoto e blocco dei tasti. La schermata Impostazione consente inoltre l'accesso alla taratura dei tubi, segnali acustici, volume accumulativo e Menu principale.
- C. Direzione flusso: Premendo il tasto INVIO su questa icona si passa dalla direzione del flusso in senso orario a quella in senso antiorario e viceversa.
- D. Unità di flusso: premendo il tasto INVIO su questa icona si passa alla schermata di selezione Unità di flusso. **NOTA:** % e rpm sono disponibili solamente nella Modalità Continua. Quando si passa alla Modalità Distribuzione copia o Distribuzione Volume le unità % e rpm passano a mL/min con valori dipendenti dalla dimensione dei tubi selezionata.
- E. Dimensione dei tubi: premendo il tasto INVIO su questa icona si passa alla schermata di selezione della dimensione dei tubi.
- F. Indice di flusso corrente: i numeri al centro indicano l'indice di flusso dell'azionamento nelle unità di misura selezionate e mostrate a destra (vedere la posizione D, Figura 3-2).
- G. Locale/Remoto  $\hat{\square}$  o  $\hat{\square}$ : premendo il tasto INVIO su questa icona si passa alla schermata di impostazione del Controllo remoto. Questa icona indica se l'azionamento è nella modalità di controllo locale o remoto. Se appare il rettangolo pieno al centro della figura, l'azionamento è impostato per l'uso locale. Se non appare il rettangolo pieno al centro della figura, l'azionamento è impostato per l'uso mediante il controllo remoto.
- H. Blocco dei tasti  $\mathbf{\hat{i}}$ : premendo il tasto INVIO su questa icona si passa alla schermata Blocco dei tasti. Il blocco dei tasti previene la modifica delle impostazioni sull'azionamento. Quando i tasti sono bloccati, l'icona diventa  $\blacksquare$ .

# <span id="page-21-0"></span>**Uso della Modalità**

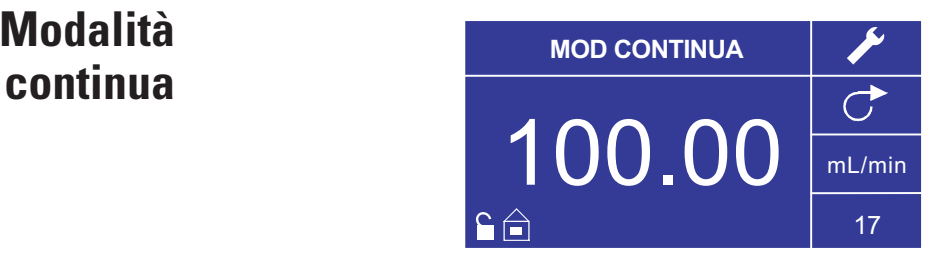

**Figura 3-3.** Uso della Modalità Continua

- 1. Per iniziare: dal Menu Principale, usare il tasto INVIO per selezionare la Modalità Continua ed aprire la schermata d'uso della Modalità continua.
- 2. Taratura dei tubi: prima di usare la pompa, inserire i tubi desiderati nella testa pompante. Per maggiori dettagli, fare riferimento a "*Taratura dei tubi*".
- 3. Preparazione degli articoli esterni: inserire l'ingresso del tubo nel fluido da erogare. Inserire, quindi, l'uscita del tubo nel contenitore desiderato.
- 4. Avviamento dell'azionamento: da questa schermata, basta premere **il tasto** AVVIO/ARRESTO per avviare l'azionamento alla velocità/indice e flusso di direzione visualizzati. Nella Modalità Continua l'azionamento funziona alla velocità/indice e direzione di flusso visualizzati ininterrottamente.
- 5. Blocco dell'azionamento: per mettere in pausa o bloccare l'azionamento, premere **il tasto** AVVIO/ARRESTO nell'angolo in alto a destra della console.
- 6. Modifica della velocità/indice di flusso: per cambiare la velocità/indice di flusso dell'azionamento, usare il tastierino direzionale per evidenziare il campo numerico al centro del display e premere il tasto INVIO. In questo modo è possibile cambiare la velocità/indice di flusso dell'azionamento con l'ultimo numero a destra (decimi, centesimi, millesimi, ecc. a seconda delle unità di flusso). Premendo la freccia SU sul tastierino direzionale si aumenta la velocità/indice di flusso di un valore, mentre premendo la freccia GIÙ si riduce la velocità/indice di flusso di un valore. Premendo il tasto INVIO una seconda volta si visualizzano tutti i numeri che possono essere manipolati per l'unità di flusso specifica attualmente in uso; usare le frecce SINISTRA/DESTRA sul tastierino direzionale per spostarsi fra numeri e le frecce SU/GIÙ per aumentare o diminuire il valore, rispettivamente. Una volta selezionati la velocità/indice di flusso desiderati, premere il tasto INVIO un'ultima volta per impostare l'azionamento in modo che funzioni a quella velocità/indice di flusso.
- 7. Modifica delle Unità di flusso: per cambiare le unità di flusso dell'azionamento, mettere in pausa l'azionamento usando **il tasto** AVVIO/ARRESTO. Usare, quindi, il tastierino direzionale per selezionare l'icona delle Unità di flusso e premere il tasto INVIO. Usare la freccia SU/GIÙ sul tastierino direzionale per selezionare le unità di flusso desiderate e premere il tasto INVIO per selezionare quelle unità. L'azionamento funzionerà con quelle unità di flusso. Premere **il tasto** AVVIO/ARRESTO per rimettere in funzione l'azionamento.

### <span id="page-22-0"></span>**Schermata Modalità Distribuzione tempo**

Legenda del display: qui sotto è inclusa un'immagine del display per l'azionamento nella Modalità Distribuzione tempo. Segue una spiegazione dei dati visualizzati.

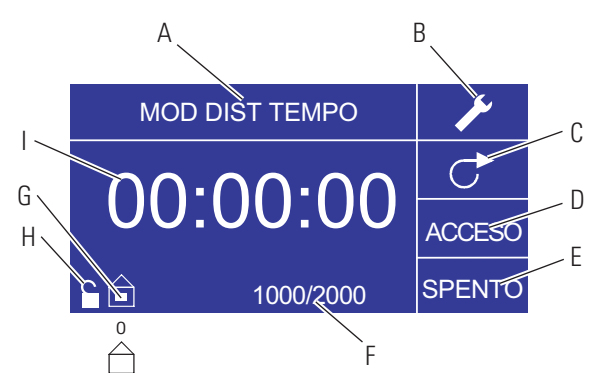

**Figura 3-4.** Schermata Modalità Distribuzione tempo

- A. Modalità: modalità corrente.
- B. Impostazione  $\triangleright$ : la schermata di impostazione può essere usata per selezionare le unità di flusso, la dimensione dei tubi, l'indice di flusso, la taratura dei tubi, i segnali acustici, il volume accumulativo e il Menu principale. La schermata Impostazione contiene alcune funzioni che sono accessibili dalla schermata d'uso della Modalità Distribuzione tempo, fra cui: direzione pompa, orario on/off, conta del lotto, controllo remoto, e blocco dei tasti.
- C. Direzione flusso: premendo il tasto INVIO su questa icona si passa dalla direzione del flusso in senso orario a quella in senso antiorario e viceversa.
- D. Orario ON pompa: quando questo campo è evidenziato l'azionamento è ACCESO. **NOTA:** l'azionamento non visualizza 00:00 quando si passa dall'orario ON all'orario OFF.
- E. Ora di arresto pompa: quando questo campo è evidenziato l'azionamento è SPENTO.
- F. Conta del lotto: visualizza il numero dei cicli distribuiti nel lotto.
- G. Locale/Remoto  $\hat{\square}$  o  $\hat{\square}$ : premendo il tasto INVIO su questa icona si passa alla schermata di impostazione del Controllo remoto. Questa icona indica se l'azionamento è nella modalità di controllo locale o remoto. Se appare il rettangolo pieno al centro della figura, l'azionamento è impostato per l'uso locale. Se non appare il rettangolo pieno al centro della figura, l'azionamento è impostato per l'uso mediante il controllo remoto.
- H. **Blocco dei tasti i:** premendo il tasto INVIO su questa icona si passa alla schermata Blocco dei tasti. Il blocco dei tasti previene la modifica delle impostazioni sull'azionamento. Quando i tasti sono bloccati, l'icona diventa  $\blacksquare$ .
- I. Tempo: i numeri al centro indicano il tempo rimanente per l'azionamento nell'orario ON o OFF evidenziato a destra del display (posizione D o E, Figura 3-4).

### <span id="page-23-0"></span>**Uso della Modalità Distribuzione tempo**

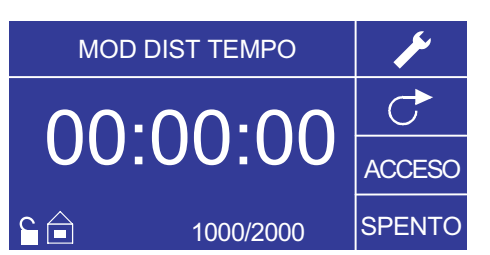

**Figura 3-5.** Uso della Modalità Distribuzione tempo

- 1. **Per iniziare:** dal Menu principale, usare il tasto Invio per selezionare la Modalità Distribuzione tempo ed aprire la schermata d'uso della Modalità Distribuzione tempo.
- 2. **Taratura dei tubi:** prima di usare la pompa, inserire i tubi desiderati nella testa pompante. Per maggiori informazioni, fare riferimento a "*Taratura dei tubi*".
- 3. **Selezione delle impostazioni:** selezionare le unità di flusso, la dimensione dei tubi, l'indice di flusso, la direzione pompa ecc. Per maggiori informazioni, fare riferimento a "*Menu IMPOSTAZIONE*".
- 4. **Preparazione del tubo:** inserire l'ingresso del tubo nel fluido da erogare. Inserire, quindi, l'uscita del tubo nel contenitore desiderato.
- 5. **Selezione dell'Indice di flusso:** usare i tasti direzionali e il tasto INVIO per selezionare l'icona Impostazione. Usare le frecce SU/GIÙ sul tastierino direzionale per selezionare Indice di flusso. Nella schermata di selezione Indice di flusso, premere il tasto INVIO e usare le frecce SU/GIÙ sul tastierino direzionale per selezionare l'indice di flusso desiderato. Per velocizzare l'immissione, usare le frecce SINISTRA/DESTRA sul tastierino direzionale per spostarsi fra valori e le frecce SU/GIÙ per aumentare o diminuire il valore, rispettivamente. Premere INVIO un'altra volta per confermare l'indice di flusso selezionato. Usare il tastierino direzionale per selezionare USCITA e ritornare alla schermata di Impostazione Modalità distribuzione tempo.
- 6. **Impostazione Orario ON:** per impostare l'Orario ON, usare i tasti direzionali e il tasto INVIO per selezionare il campo ON (posizione D nella Figura 3-4). In questo modo, si evidenzia il timer al centro della schermata (posizione I nella Figura 3-4). Premendo nuovamente INVIO, è possibile impostare il timer usando le frecce SU/GIÙ. Passare da un numero all'altro usando le frecce SINISTRA/DESTRA. Una volta selezionato l'Orario ON ottimale, premere nuovamente INVIO per confermare. L'azionamento rimarrà in funzione per il periodo visualizzato al centro dello schermo.

### **Uso della Modalità Distribuzione tempo (segue)**

- 7. Impostazione Ora di arresto: per impostare l'ora di ARRESTO, usare i tasti direzionali e il tasto INVIO per selezionare il campo Ora di arresto, (posizione E nella Figura 3-4). In questo modo, si evidenzia il timer al centro dello schermo (posizione I nella Figura 3-4). Premendo nuovamente INVIO, è possibile impostare il timer usando le frecce SU/GIÙ. Passare da un numero all'altro usando le frecce SINISTRA/DESTRA. Una volta selezionata l'Ora di arresto ottimale, premere nuovamente INVIO per confermare. L'azionamento rimarrà disattivato per il periodo visualizzato al centro dello schermo. **NOTA:** se l'Ora di arresto è impostata su 00:00:00, l'azionamento richiede **un'immissione** AVVIO/ARRESTO mediante il tastierino o il connettore I/O remoto per avviare la distribuzione successiva.
- 8. Selezione Dimensione lotto: prima di mettere in funzione l'azionamento agli orari AVVIO/ARRESTO selezionati, selezionare la dimensione del lotto da usare. A questo fine, usare i tasti direzionali e il tasto INVIO per selezionare l'icona BATCH (posizione F nella Figura 3-4). Nella schermata Conta del lotto, premere il tasto INVIO e usare le frecce SU/GIÙ sul tastierino direzionale per selezionare la dimensione del lotto desiderata. Passare da un numero all'altro usando le frecce SINISTRA/DESTRA. Premere nuovamente INVIO per confermare la dimensione del lotto selezionata. Se impostata su zero (0), l'azionamento rimane in funzione per un numero di cicli infinito e visualizza il simbolo ∞. Usare il tastierino direzionale per selezionare USCITA e ritornare alla schermata d'uso della Modalità distribuzione tempo.
- 9. Avviamento dell'azionamento: a questo punto l'azionamento è impostato per l'uso, premere **il tasto** AVVIO/ARRESTO nell'angolo in alto a destra per avviare l'azionamento. È possibile mettere in pausa l'azionamento in qualsiasi momento durante il lotto per regolare la direzione del flusso, la dimensione dei tubi, le unità di flusso, l'indice di flusso, ecc.
- 10. Reimpostazione del lotto: per reimpostare un lotto, usare i tasti direzionali e il tasto INVIO per selezionare l'icona BATCH (posizione F nella Figura 3-4). Nella schermata Conta del lotto, usare i tasti direzionali per selezionare REIMPOSTA e premere il tasto INVIO per reimpostare la conta del lotto, selezionare quindi USCITA per ritornare alla schermata d'uso della Modalità Distribuzione tempo principale.

### <span id="page-25-0"></span>**Schermata Modalità Distribuzione copia**

Legenda del display: qui sotto è inclusa un'immagine della schermata per l'azionamento nella Modalità Distribuzione copia. Segue una spiegazione dei dati visualizzati.

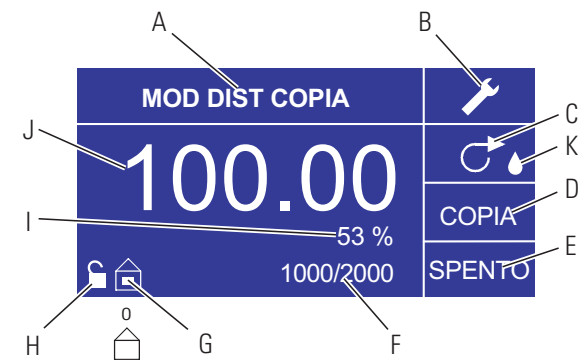

**Figura 3-6.** Schermata Modalità Distribuzione copia

- A. Modalità: Modalità corrente.
- B. Impostazione  $\blacktriangleright$ : la schermata Impostazione può essere usata per selezionare le unità di flusso, la dimensione dei tubi, l'indice di flusso, la taratura dei tubi, i segnali acustici, il volume accumulativo e il Menu principale. La schermata Impostazione contiene alcune funzioni che sono accessibili dalla schermata d'uso della Modalità Distribuzione tempo, fra cui: direzione pompa, orario on/off, conta del lotto, controllo remoto, e blocco dei tasti.
- C. Direzione flusso: premendo il tasto INVIO su questa icona si passa dalla direzione del flusso in senso orario a quella in senso antiorario e viceversa.
- D. Schermata Numero copie: fare riferimento alla Figura 3-8 Schermata Impostazione copia
- E. Ora di arresto pompa: visualizzato quando l'azionamento è SPENTO.
- F. Conta del lotto: visualizza il numero dei cicli distribuiti nel lotto.
- G. Locale/Remoto  $\widehat{\square}$  o  $\widehat{\square}$ : premendo il tasto INVIO su questa icona si passa alla schermata di impostazione del Controllo remoto. Questa icona indica se l'azionamento è nella modalità di controllo locale o remoto. Se appare il rettangolo pieno al centro della figura, l'azionamento è impostato per l'uso locale. Se non appare il rettangolo pieno al centro della figura, l'azionamento è impostato per l'uso mediante il controllo remoto.
- H. Blocco dei tasti  $\blacksquare$ : Premendo il tasto INVIO su questa icona si passa alla schermata Blocco dei tasti. Il blocco dei tasti previene la modifica delle impostazioni sull'azionamento. Quando i tasti sono bloccati, l'icona diventa  $\blacksquare$ .
- I. Percentuale completata: Questa icona visualizza la porzione di fluido distribuita in valore percentuale.
- J. Volume copia: visualizza il volume di copia durante la distribuzione o l'Ora di ARRESTO.
- K. Anti-goccia: Un'icona a forma di goccia presente indica che la funzione Antigoccia è attivata. Per maggiori informazioni vedere Funzione Anti-goccia a pagina 3-27.

### <span id="page-26-0"></span>**Uso della Modalità Distribuzione copia**

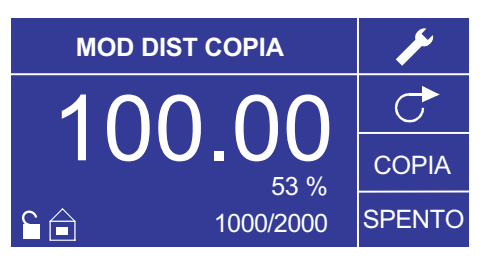

**Figura 3-7.** Uso della Modalità Distribuzione copia

- 1. Per iniziare: dal Menu principale, usare il tasto INVIO per selezionare la Modalità Distribuzione copia ed aprire la schermata d'uso della Modalità Distribuzione copia.
- 2. Taratura dei tubi: prima di usare la pompa, inserire i tubi desiderati nella testa pompante. Per maggiori informazioni, fare riferimento a "*Taratura dei tubi*".
- 3. Selezione delle impostazioni: selezionare le unità di flusso, la dimensione dei tubi, l'indice di flusso, la direzione pompa ecc. Per maggiori informazioni, fare riferimento a "*Uso del Menu IMPOSTAZIONE*".
- 4. Preparazione del tubo: inserire l'ingresso del tubo nel fluido da erogare. Inserire, quindi, l'uscita del tubo nel contenitore desiderato.
- 5. Impostazione del numero di copie: fare riferimento a *Uso delle Impostazioni Copia.*
- 6. Impostazione Ora di ARRESTO: usare i tasti direzionali e il tasto INVIO per selezionare ARRESTO sullo schermo ed immettere l'Ora di ARRESTO della pompa. Usare i tasti direzionali e il tasto INVIO per impostare l'Ora di ARRESTO della pompa. Viene evidenziato il timer al centro dello schermo, e usando le frecce SU/GIÙ si aumenta/diminuisce l'ultimo numero a destra dell'intervallo di tempo. Passare da un numero all'altro usando le frecce SINISTRA/DESTRA. Una volta selezionata l'Ora di ARRESTO ottimale, premere nuovamente INVIO per confermare. L'azionamento rimarrà disattivato per il periodo visualizzato al centro dello schermo. **NOTA:** se l'ora di ARRESTO è impostata su 00:00:00, l'azionamento richiede **un'immissione** AVVIO/ARRESTO mediante il tastierino o il connettore I/O remoto per avviare la distribuzione successiva.
- 7. Impostazione della Dimensione lotto: usare i tasti direzionali e il tasto INVIO per selezionare l'icona Conta del lotto dalla schermata d'uso (posizione F nella Figura 3-6). Dalla schermata Conta del lotto, usare le frecce SU/GIÙ per selezionare la dimensione del lotto. Premere INVIO per confermare la dimensione del lotto. Se impostata su zero (0), l'azionamento rimane in funzione per un numero di cicli infinito e visualizza il simbolo  $\infty$ . Selezionare USCITA per ritornare alla schermata Modalità Distribuzione copia.
	- La conta del lotto può essere reimpostata dalla schermata CONTA DEL LOTTO selezionando REIMPOSTA.

### **Uso della Modalità Distribuzione copia (segue)**

- 8. Uso dell'azionamento: premere il tasto AVVIO/ARRESTO per usare l'azionamento alle impostazioni selezionate e visualizzate. Premere di nuovo per mettere in pausa o bloccare l'azionamento. L'azionamento si blocca automaticamente una volta completato il batch.
- 9. Reimpostazione della Conta del lotto: usare i tasti direzionali e il tasto INVIO per selezionare l'icona CONTA DEL LOTTO (posizione F nella Figura 3-6). Nella schermata CONTA DEL LOTTO, selezionare REIMPOSTA e premere il tasto INVIO per riazzerare la conta del lotto. Selezionare USCITA per ritornare alla schermata d'uso della Modalità copia.
- 10. Distribuzione tempo massima: La specifica per la distribuzione massima nella modalità Copia è equivalente a oltre 80+ ore a 600 giri/min. Il volume massimo effettivo dipende dalle dimensioni del tubo e dalle unità di flusso selezionate.

### <span id="page-28-0"></span>**Schermata Impostazioni COPIA**

Legenda del display: qui sotto è inclusa un'immagine della schermata per l'azionamento nella Modalità Distribuzione copia. Segue una spiegazione dei dati visualizzati.

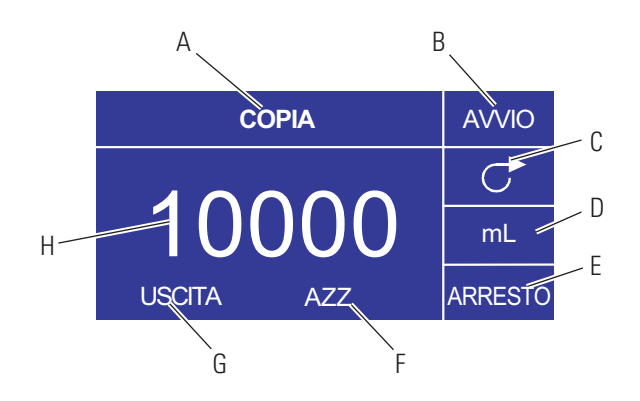

**Figura 3-8.** Schermata impostazione COPIA

- A. Modalità: Modalità corrente.
- B. AVVIO: Questa icona attiva l'azionamento consentendo l'impostazione del volume di copia.
- C. Direzione flusso: Premendo il tasto INVIO su questa icona si passa dalla direzione del flusso in senso orario a quella in senso antiorario e viceversa.
- D. Unità di volume: dipende dall'indice di flusso selezionato.
- E. ARRESTO: interrompe la Copia e imposta il volume da distribuire. Viene visualizzato nella posizione H.
- F. AZZERA: azzera il numero visualizzato e consente di selezionare un nuovo volume di copia.
- G. USCITA: riporta alla Modalità Distribuzione copia.
- H. Volume: La quantità distribuita durante la copia.

### <span id="page-29-0"></span>**Uso delle Impostazioni COPIA**

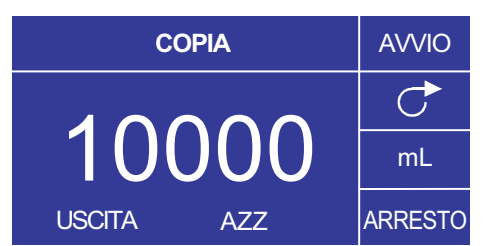

**Figura 3-9.** Uso delle Impostazioni COPIA

- 1. Per iniziare: dalla Schermata MODALITÀ DISTRIBUZIONE COPIA, selezionare COPIA e INVIO.
- 2. Azz Volume: usando i tasti direzionali selezionare AZZERA e INVIO.
- 3. Stabilire il Volume copia: l'utente può avvalersi di 3 metodi.
	- a. Collocare il contenitore desiderato in corrispondenza dell'uscita del tubo. Premere **il tasto** AVVIO/ARRESTO per avviare la distribuzione di fluido. Una volta raggiunto il volume desiderato, premere nuovamente **il tasto** AVVIO/ARRESTO. Selezionare USCITA e premere INVIO. L'azionamento memorizza il valore della copia e lo usa nella MODALITÀ DISTRIBUZIONE COPIA.
	- b. Collocare il contenitore desiderato in corrispondenza dell'uscita del tubo. Selezionare il campo AVVIO sullo schermo e premere il tasto INVIO per avviare la distribuzione di fluido. L'azionamento evidenzia il campo ARRESTO sullo schermo. Una volta raggiunto il volume desiderato, premere il tasto INVIO per fermare l'unità. Selezionare USCITA e premere INVIO. L'azionamento memorizza il valore della copia e lo usa nella MODALITÀ DISTRIBUZIONE COPIA.
	- c. Collocare il contenitore desiderato in corrispondenza dell'uscita del tubo. Chiudere i contatti **sull'ingresso** AVVIO/ARRESTO per avviare la distribuzione di fluido. Una volta raggiunto il volume desiderato, chiudere e rilasciare i contatti **sull'ingresso** AVVIO/ARRESTO. Selezionare USCITA e premere INVIO. L'azionamento memorizza il valore della copia e lo usa nella MODALITÀ DISTRIBUZIONE COPIA.

**NOTA:** il valore visualizzato come il volume nella schermata IMPOSTAZIONE COPIA e nella schermata Modalità DISTRIBUZIONE COPIA dipende dalle unità di flusso selezionate. RPM, e % non sono valide. Se sono state selezionate queste unità, l'azionamento visualizza un volume in mL, nella MODALITÀ DISTRIBUZIONE COPIA, che dipende dalla dimensione dei tubi selezionata.

Fare riferimento a *TARATURA DEI TUBI* per migliorare l'accuratezza di questa conversione.

### <span id="page-30-0"></span>**Schermata Modalità Distribuzione volume**

Legenda del display: qui sotto è inclusa un'immagine del display per l'azionamento nella Modalità Distribuzione volume. Segue una spiegazione dei dati visualizzati.

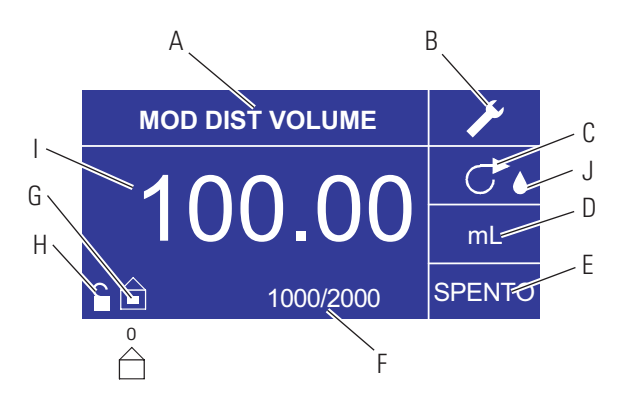

**Figura 3-10.** Schermata Modalità Distribuzione volume

- A. Modalità: Modalità corrente.
- B. Impostazione  $\blacktriangleright$ : la schermata di impostazione può essere usata per selezionare le unità di flusso, la dimensione dei tubi, l'indice di flusso, la taratura dei tubi, i segnali acustici, il volume accumulativo e il Menu principale. La schermata Impostazione contiene alcune funzioni che sono accessibili dalla schermata d'uso della Modalità Distribuzione tempo, fra cui: direzione pompa, orario on/off, conta del lotto, controllo remoto, e blocco dei tasti.
- C. Direzione flusso: premendo il tasto INVIO su questa icona si passa dalla direzione del flusso in senso orario a quella in senso antiorario e viceversa.
- D. Unità di flusso: selezionare le unità di flusso desiderate.
- E. Ora di arresto pompa: visualizzato quando l'azionamento è SPENTO.
- F. Conta del lotto: visualizza il numero di distribuzioni completate nel lotto.
- G. Locale/Remoto  $\hat{\blacksquare}$  o  $\hat{\square}$ : premendo il tasto INVIO su questa icona si passa alla schermata di impostazione del Controllo remoto. Questa icona indica se l'azionamento è nella modalità di controllo locale o remoto. Se appare il rettangolo pieno al centro della figura, l'azionamento è impostato per l'uso locale. Se non appare il rettangolo pieno al centro della figura, l'azionamento è impostato per l'uso mediante il controllo remoto.
- H. Blocco dei tasti i: premendo il tasto INVIO su questa icona si passa alla schermata Blocco dei tasti. Il blocco dei tasti previene la modifica delle impostazioni sull'azionamento. Quando i tasti sono bloccati, l'icona diventa .
- I. Volume: visualizza il volume durante la distribuzione o l'Ora di arresto.
- J. Anti-goccia: Un'icona a forma di goccia presente indica che la funzione Antigoccia è attivata. Per maggiori informazioni vedere Funzione Anti-goccia a pagina 3-27.

### <span id="page-31-0"></span>**Uso della Modalità Distribuzione volume**

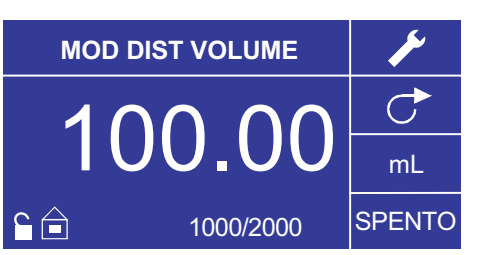

**Figura 3-11.** Uso della Modalità Distribuzione volume

- 1. Per iniziare: dal Menu principale, usare il tasto INVIO per selezionare la Modalità Distribuzione volume ed aprire la schermata d'uso della Modalità Distribuzione volume.
- 2. Taratura dei tubi: prima di usare la pompa, inserire i tubi desiderati nella testa pompante. Per maggiori informazioni, fare riferimento a "*Taratura dei tubi*".
- 3. Selezione delle impostazioni: selezionare le unità di flusso, la dimensione dei tubi, l'indice di flusso, la direzione pompa ecc. Per maggiori informazioni, fare riferimento a "*Menu IMPOSTAZIONE*".
- 4. Preparazione del tubo: inserire l'ingresso del tubo nel fluido da erogare. Inserire, quindi, l'uscita del tubo nel contenitore desiderato.
- 5. Impostazione del volume desiderato: usando i tasti direzionali evidenziare il campo numerico al centro dello schermo e premere il tasto INVIO. In questo modo è possibile cambiare il volume di fluido dell'azionamento nell'ultimo numero a destra (decimi, centesimi, millesimi, ecc. a seconda delle unità di volume). Premendo la freccia SU sul tastierino direzionale si aumenta il volume di un valore, premendo la freccia GIÙ si riduce il volume di un valore. Premendo il tasto INVIO una seconda volta si visualizzano tutti i numeri che possono essere manipolati per l'unità di volume specifica attualmente in uso; usare le frecce SINISTRA/DESTRA sul tastierino direzionale per spostarsi fra numeri e le frecce SU/GIÙ per aumentare o diminuire il valore, rispettivamente. Una volta selezionato il volume desiderato, premere INVIO un'ultima volta per impostare l'azionamento per il funzionamento a tale volume. Premere **il tasto** AVVIO/ARRESTO per rimettere in funzione l'azionamento.
- 6. Impostazione dell'Ora di ARRESTO della pompa: usare i tasti direzionali e il tasto INVIO per selezionare ARRESTO sullo schermo (posizione E nella Figura 3-10) per immettere l'ORA DI ARRESTO. Usare i tasti direzionali e il tasto INVIO per impostare il tempo di pausa della pompa. Viene evidenziato il timer al centro dello schermo, usare le frecce SU/GIÙ per aumentare/diminuire l'ultimo numero a destra dell'intervallo di tempo. Se si preme INVIO una seconda volta mentre il timer è evidenziato, è possibile navigare fra i numeri individualmente usando le frecce SU/GIÙ; passare da un numero all'altro, usando le frecce SINISTRA/DESTRA. Dopo aver selezionato un'ora di ARRESTO ottimale, premere nuovamente INVIO per confermare. L'azionamento rimarrà disattivato per il periodo visualizzato al centro dello schermo. **NOTA:** se il tempo di ARRESTO è impostato su 00:00:00, l'azionamento richiede **un'immissione** AVVIO/ARRESTO mediante il tastierino o il connettore I/O remoto per avviare la distribuzione successiva.

### **Uso della Modalità Distribuzione volume (segue)**

- 7. Impostazione della Dimensione lotto: usare i tasti direzionali e il tasto INVIO per selezionare l'icona Conta del lotto dalla schermata d'uso (posizione F nella Figura 3-10). Dalla schermata Conta del lotto, usare le frecce SU/GIÙ per selezionare la dimensione del lotto. Premere INVIO per confermare la dimensione del lotto. Se impostata su zero (0), l'azionamento rimane in funzione per un numero di cicli infinito e visualizza il simbolo  $\infty$ . Selezionare USCITA per ritornare alla schermata d'uso dell'azionamento.
	- La conta del lotto deve essere riazzerata dalla schermata Conta del lotto, selezionando REIMPOSTA.
- 8. Uso dell'azionamento: premere il tasto AVVIO/ARRESTO per usare l'azionamento ininterrottamente alle impostazioni selezionate e visualizzate. Premere di nuovo per mettere in pausa o bloccare l'azionamento. L'azionamento si blocca automaticamente una volta completato il batch.
- 9. Riazzeramento della Conta del lotto: Usare i tasti direzionali e il tasto INVIO per selezionare l'icona CONTA DEL LOTTO (posizione F nella Figura 3- 10). Nella schermata CONTA DEL LOTTO, selezionare REIMPOSTA e premere il tasto INVIO per riazzerare la conta del lotto. Selezionare USCITA per ritornare alla schermata USO DELLA MODALITÀ COPIA.
- 10. Distribuzione tempo massima: La specifica per il volume nella distribuzione massima nella modalità Volume è equivalente a oltre 80+ ore a 600 rpm. Il volume massimo effettivo dipende dalle dimensioni del tubo e dalle unità di flusso selezionate.

### <span id="page-33-0"></span>**Menu Controllo remoto CONTROLLO REMOTO**

LOCALE INGRESSO CORRENTE USCITA CORRENTE INGRESSO TENSIONE USCITA TENSIONE AVVIO/ARRESTO **USCITA** 

**Figura 3-12.** Schermata Menu controllo remoto

NAVIGAZIONE: dal Menu Principale o dal Menu IMPOSTAZIONE, selezionare CONTROLLO REMOTO e INVIO.

LOCALE: una volta selezionato questo controllo, l'azionamento è controllato dal tastierino del pannello frontale, **Ingresso** Avvio/Arresto, Ingresso direzionale o Ingresso Adescamento.

INGRESSO CORRENTE: se selezionato, l'azionamento è nel controllo remoto. Ciò consente all'utente di immettere un segnale di corrente per controllare il flusso. L'utente ha l'opzione di regolare i setpoint minimo, massimo e medio per la corrente e il flusso. Il valore minimo (MIN) predefinito per la corrente è di 4,2 mA e per il flusso è di 0; mentre il valore massimo (MAX) predefinito per la corrente è di 20mA e per il flusso è il massimo. Il valore medio (MED) è calcolato automaticamente per una corrente e flusso che siano a metà fra i valori MIN e MAX. Il valore MED può essere regolato se sono necessari altri profili. Il ridimensionamento può essere invertito, se necessario. Per confermare che è stata selezionata la MODALITÀ INGRESSO CORRENTE, selezionare USCITA dopo essere ritornati nel Menu Controllo remoto, quindi selezionare MODALITÀ POMPA CONTINUA. Per deselezionare la Modalità di Ingresso corrente remoto, selezionare LOCALE e INVIO.

**NOTA:** se si seleziona l'Ingresso corrente, l'azionamento non si avvia fino a quando non si esce dalla MODALITÀ CONTROLLO REMOTO e si seleziona la MODALITÀ POMPA CONTINUA.

USCITA CORRENTE: consente all'utente di regolare l'uscita di corrente per un dato flusso. L'utente ha l'opzione di regolare i setpoint minimo, massimo e medio per la corrente e il flusso. Il valore predefinito del flusso minimo (MIN) è di 0,00 e quello della corrente è di 4,0 mA. Il valore massimo (MAX) del flusso è il flusso massimo e della corrente è di 20,0 mA. Il valore medio (MED) è calcolato automaticamente per una corrente e flusso che siano a metà fra i valori MIN e MAX. Il valore MED può essere regolato se sono necessari altri profili. Ciò consente la taratura in tre punti dell'uscita di corrente. Il flusso è lineare fra questi punti. Il ridimensionamento può essere invertito, se necessario. **NOTA:** la selezione di Uscita corrente non porta alla Modalità Controllo remoto. Solamente se si seleziona INGRESSO TENSIONE o INGRESSO CORRENTE si passa alla Modalità Controllo remoto, come indicato dall'icona della casa vuota (posizione G nella Figura 3-2). **NOTA:** l'Uscita corrente indica la Velocità dei comandi di funzionamento. Usare i contatti del Motore in funzione (normalmente aperti/chiusi) per indicare se la pompa è in funzione.

### **Menu Controllo remoto (segue)**

INGRESSO TENSIONE: se selezionato, l'azionamento è nel controllo remoto. Ciò consente all'utente di immettere un segnale di tensione per controllare il flusso. L'utente ha l'opzione di regolare i setpoint minimo, massimo e medio per tensione e flusso. Il valore predefinito minimo (MIN) della tensione è di 00,1 V CC e quello del flusso è di 00,0. Il valore massimo (MAX) è impostato su 10,0 V CC e il flusso è impostato sul massimo. Il valore medio (MED) è calcolato automaticamente per una tensione e flusso che siano a metà fra i valori MIN e MAX. Il valore MED può essere regolato se sono necessari altri profili. Il ridimensionamento può essere invertito, se necessario. Per confermare che è stata selezionata la MODALITÀ INGRESSO TENSIONE, selezionare USCITA una volta ritornati nel Menu Controllo remoto, quindi selezionare MODALITÀ POMPA CONTINUA. Per deselezionare la Modalità di Ingresso tensione remoto, selezionare LOCALE e INVIO.

**NOTA:** se si seleziona l'Ingresso tensione, l'azionamento non si avvia fino a quando non si esce dalla MODALITÀ CONTROLLO REMOTO e si seleziona la MODALITÀ POMPA CONTINUA.

USCITA TENSIONE: consente all'utente di regolare l'uscita di tensione per un dato flusso. L'utente ha l'opzione di regolare i setpoint minimo, massimo e medio per la tensione e il flusso. Il valore predefinito minimo (MIN) del flusso è di 0,00 e quello della tensione è di 00,0 V CC. Il valore massimo del flusso (MAX) è il flusso massimo e della tensione è di 10,0 V CC. Il valore medio (MED) è calcolato automaticamente per una tensione e flusso che siano a metà fra i valori MIN e MAX. Il valore MED può essere regolato se sono necessari altri profili. Ciò consente la taratura in tre punti dell'uscita di tensione. Il flusso è lineare fra questi punti. Il ridimensionamento può essere invertito, se necessario. **NOTA:** la selezione di Uscita tensione non porta alla Modalità Controllo remoto. Solamente selezionando Ingresso tensione o Ingresso corrente si passa alla Modalità Controllo remoto, come indicato dall'icona della casa vuota (posizione G nella Figura 3-2). **NOTA:** l'Uscita tensione indica la Velocità dei comandi di funzionamento. Usare i contatti del Motore in funzione (normalmente aperti/chiusi) per indicare se la pompa è in funzione.

AVVIO/ARRESTO: **l'ingresso** AVVIO/ARRESTO può essere configurato su ARRESTO (valore predefinito) o AVVIO per mettere in funzione l'azionamento.

Se è selezionato ARRESTO (valore predefinito), l'uso **dell'ingresso** AVVIO/ARRESTO è facoltativo. Quando **l'ingresso** AVVIO/ARRESTO è aperto, l'azionamento può comunque essere avviato usando **il tasto** AVVIO/ARRESTO, il tasto ADESCAMENTO, o l'ingresso ADESCAMENTO. Nelle modalità remote l'azionamento funziona anche se c'è corrente o tensione sufficiente all'ingresso.

Chiudendo **l'ingresso** AVVIO/ARRESTO si mette in funzione l'azionamento fino a quando **l'ingresso** AVVIO/ARRESTO non si apre o non si preme **il tasto** AVVIO/ARRESTO. Nella modalità Distribuzione tempo, Distribuzione copia e Distribuzione volume, è necessaria solamente una chiusura momentanea di AVVIO/ARRESTO per avviare l'azionamento. Se l'azionamento è già in funzione in una delle modalità di distribuzione, una chiusura momentanea di AVVIO/ARRESTO disattiva l'azionamento. Nella MODALITÀ IMPOSTA COPIA, **l'ingresso** AVVIO/ARRESTO funziona come nella MODALITÀ CONTINUA; chiudendolo si mette in funzione l'azionamento fino alla sua apertura.

### <span id="page-35-0"></span>**Menu Controllo remoto (segue)**

La funzione **dell'ingresso** AVVIO/ARRESTO, è notevolmente semplificata quando si seleziona ON. L'azionamento non funziona in nessuna condizione, a meno che **l'ingresso** AVVIO/ARRESTO non sia chiuso.

**Tabella 3-1.** Uso della Modalità continua

| <b>OPZIONI IMPOSTAZIONE</b><br><b>MENU</b> |                                              | <b>INGRESSO</b><br><b>AVVIO/ARRESTO</b> | <b>MODALITÀ INTERNA</b>                      | <b>MODALITÀ mA o V</b>           |                                                                          |
|--------------------------------------------|----------------------------------------------|-----------------------------------------|----------------------------------------------|----------------------------------|--------------------------------------------------------------------------|
| <b>AVVIO</b><br><b>AUTOMATICO</b>          | AVVIO/<br><b>ARRESTO</b><br><b>RICHIESTO</b> |                                         | <b>Stato</b><br>quando SPENTO                | <b>Risposta</b><br>quando ACCESO | <b>Azionamento in funzione</b><br>(livello sufficiente)<br>quando SPENTO |
|                                            |                                              |                                         |                                              |                                  | Risposta azionamento<br>quando ACCESO<br>(livello sufficiente)           |
| <b>SPENTO</b>                              | <b>SPENTO</b>                                | <b>APERTO</b>                           | In funzione                                  | Non in funzione                  | Non in funzione                                                          |
| <b>SPENTO</b>                              | <b>SPENTO</b>                                | APERTO                                  | Non in funzione                              | Non in funzione                  | Non in funzione                                                          |
| <b>SPENTO</b>                              | <b>SPENTO</b>                                | <b>CHIUSO</b>                           | Funzionamento forzato<br>perché A/A CHIUSO   | Non in funzione                  | Non in funzione                                                          |
| <b>SPENTO</b>                              | <b>ACCESO</b>                                | <b>APFRTO</b>                           | Forzato non in funzione<br>perché A/A APERTO | Non in funzione                  | Non in funzione                                                          |
| <b>SPENTO</b>                              | <b>ACCESO</b>                                | CHIUSO                                  | Funzionamento forzato<br>perché A/A CHIUSO   | Non in funzione                  | Non in funzione                                                          |
| <b>ACCESO</b>                              | <b>SPENTO</b>                                | APERTO                                  | In funzione                                  | In funzione                      | In funzione                                                              |
| <b>ACCESO</b>                              | <b>SPENTO</b>                                | APERTO                                  | Non in funzione                              | Non in funzione                  | In funzione                                                              |
| <b>ACCESO</b>                              | <b>SPENTO</b>                                | <b>CHIUSO</b>                           | Funzionamento forzato<br>perché A/A CHIUSO   | In funzione                      | In funzione                                                              |
| <b>ACCESO</b>                              | <b>ACCESO</b>                                | APERTO                                  | Forzato non in funzione<br>perché A/A APERTO | Non in funzione                  | Non in funzione                                                          |
| <b>ACCESO</b>                              | <b>ACCESO</b>                                | CHIUSO                                  | Funzionamento forzato<br>perché A/A CHIUSO   | In funzione                      | In funzione                                                              |

**NOTA:** nella Modalità Continua quando si usa **l'ingresso** AVVIO/ARRESTO l'azionamento si avvia con un contatto chiuso e si blocca quando i contatti sono aperti.

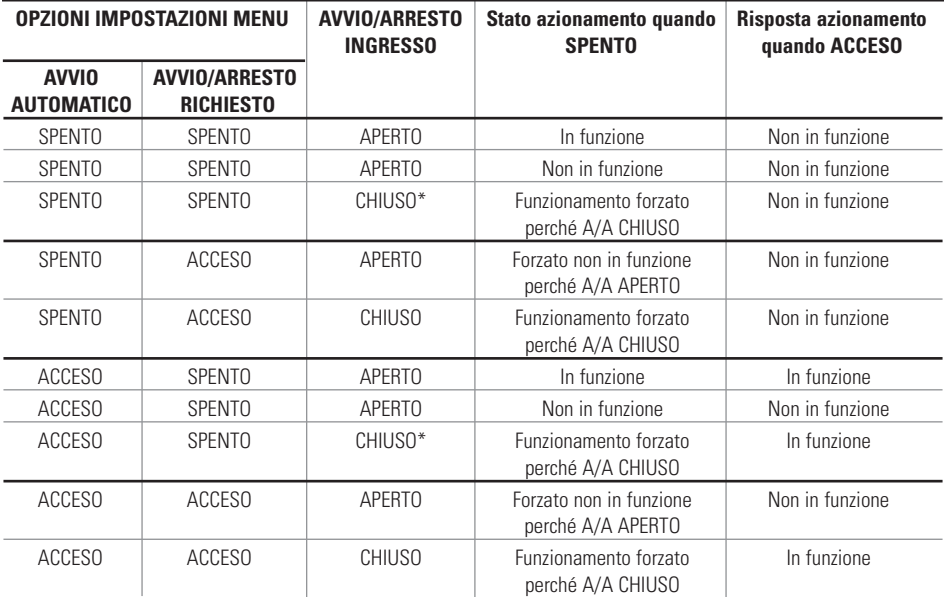

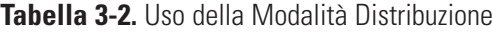

**\* NOTA:** nelle Modalità di Distribuzione e quando l'opzione IMPOSTAZIONE MENU AVVIO/ARRESTO è su OFF, l'azionamento avvia una distribuzione con una chiusura momentanea dei contatti e si blocca con una chiusura momentanea dei contatti sia durante il periodo di distribuzione sia durante il periodo di intervallo.

# <span id="page-36-0"></span>**Configurazione DB-25 Pin con Schema di cablaggio** K H A  $G \longrightarrow \Box$   $\Box$ JI C E D M **13 12 11 10 9 8 7 6 5 4 3 2 25 24 23 22 21 20 19 19 19 19 19 19 19 10**<br> **25 24 23 22 21 20 10 10 10 10 15 14**<br> **25 24 23 22 21 20 10 10 10 10 16 16 16**<br> **1.** MOTORE IN FUNZIONE NORMALM **Disposizione dei contatti**

- **A.** AVVIO/ARRESTO
- **B.** SENSO ORARIO/ANTIORARIO<br>**C.** USCITA 0 20mA; 4 20mA
- **C.** USCITA 0 20mA; 4 20mA
- **D.** INGRESSO 0 20mA; 4 20mA
- **E.** INGRESSO 0 10V
- **F.** USCITA 0 10V
- **G.** USCITA TACHEOMETRO
- **H.** ADESCAMENTO

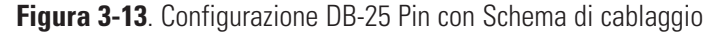

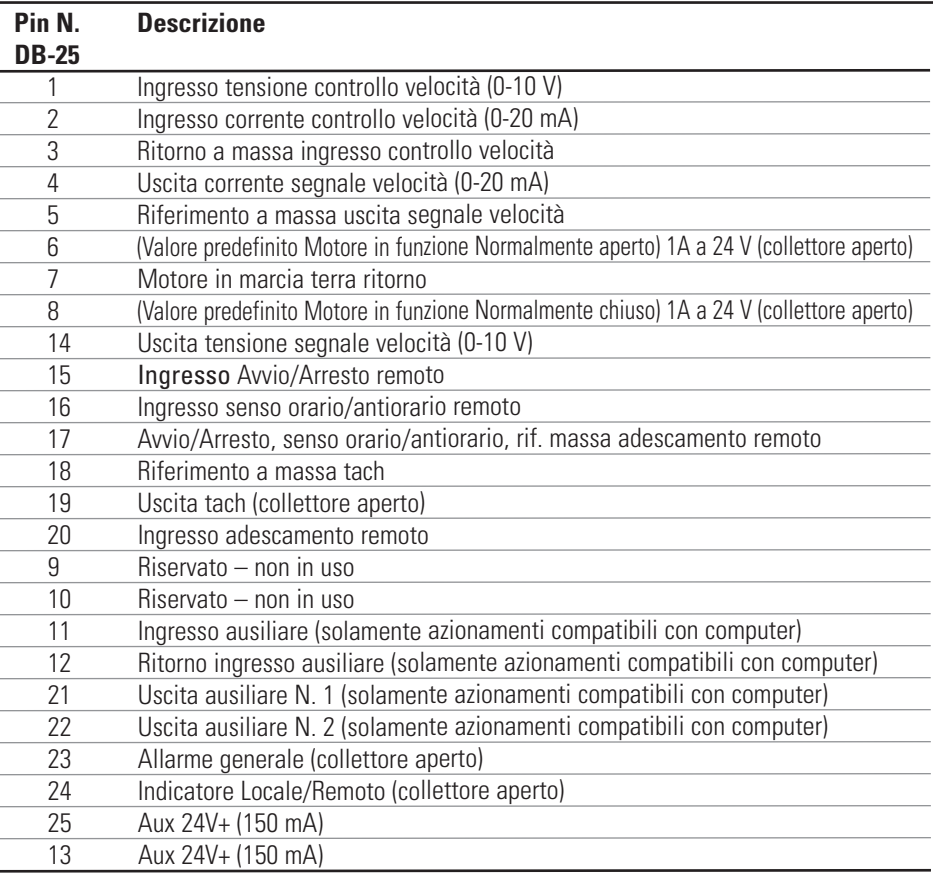

**K.** 24V (150mA max.) **L.** Allarme generale **M.** Indicatore Locale Remoto

**I.** MOTORE IN FUNZIONE NORMALMENTE APERTO (1A a 24 V) **J.** MOTORE IN FUNZIONE NORMALMENTE CHIUSO (1A a 24 V)<br>**K.** 24V (150mA max.)

**NOTA:** i pin 5, 13, 17 e 18 sono a massa, sono tutti idonei per l'uso con AVVIO/ARRESTO, ADESCAMENTO, Direzione, Tach,

LOCALE/REMOTO, Segnali allarme generale e Uscite corrente e tensione.

#### **ATTENZIONE: per evitare di danneggiare l'azionamento, scollegare l'alimentazione prima di collegare il cavo del telecomando esterno.**

**NOTA:** le uscite di collettore aperto nello stato di "bassa impedenza" sono a massa e nello stato di "alta impedenza" sono essenzialmente fluttuanti. Vedere la pagina Collettore aperto nel seguito.

### <span id="page-37-0"></span>**Configurazione 31-Pin con Schema di cablaggio**

### **Disposizione dei contatti**

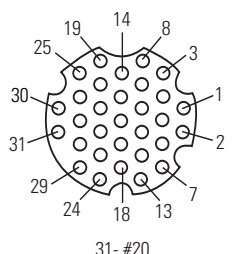

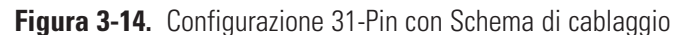

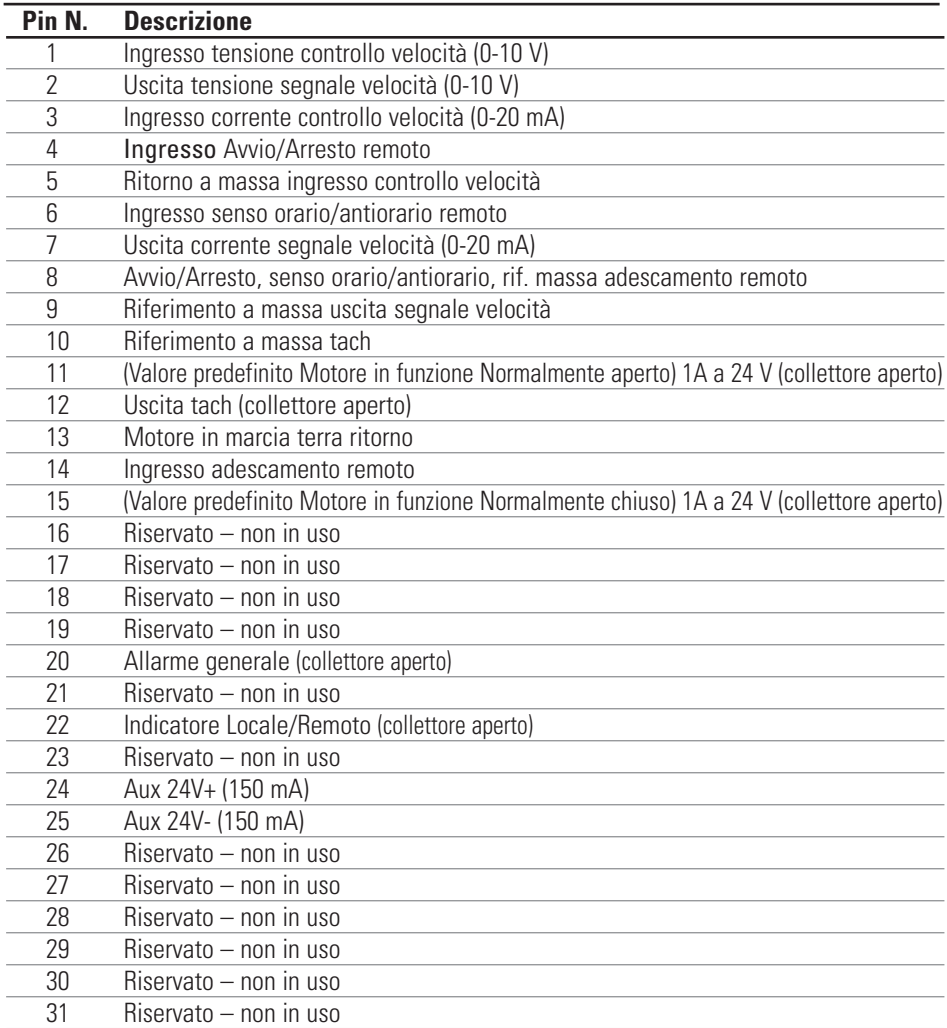

**NOTA:** i pin 8, 9, 10 e 25 sono a massa, sono tutti idonei per l'uso con AVVIO/ARRESTO, ADESCAMENTO, Direzione, Tach,

LOCALE/REMOTO, Segnali allarme generale e Uscite corrente e tensione.

#### **ATTENZIONE: per evitare di danneggiare l'azionamento, scollegare l'alimentazione prima di collegare il cavo del telecomando esterno.**

**NOTA:** le uscite di collettore aperto nello stato di "bassa impedenza" sono a massa e nello stato di "alta impedenza" sono essenzialmente fluttuanti. Vedere la pagina Collettore aperto nel seguito.

### <span id="page-38-0"></span>**Ingressi e uscite del telecomando**

#### **INGRESSI**

#### Senso orario/antiorario remoto, Avvio/Arresto remoto, Adescamento remoto, e Aux. In:

gli ingressi del telecomando funzionano con le uscite di assorbimento di corrente (uscite transistore NPN collettore aperto senza resistori di carico) o chiusure dei contatti su CC comune (massa). Una bassa attività continua **sull'ingresso** Avvio/Arresto remoto mette in funzione l'azionamento, mentre una bassa attività continua sull'ingresso senso orario/antiorario remoto fa funzionare l'azionamento in senso antiorario. Il motore viene portato a un blocco controllato prima di invertire direzione. Una bassa attività continua sull'ingresso di adescamento remoto fa funzionare l'azionamento alla massima velocità nominale.

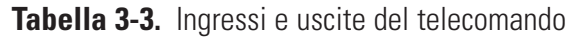

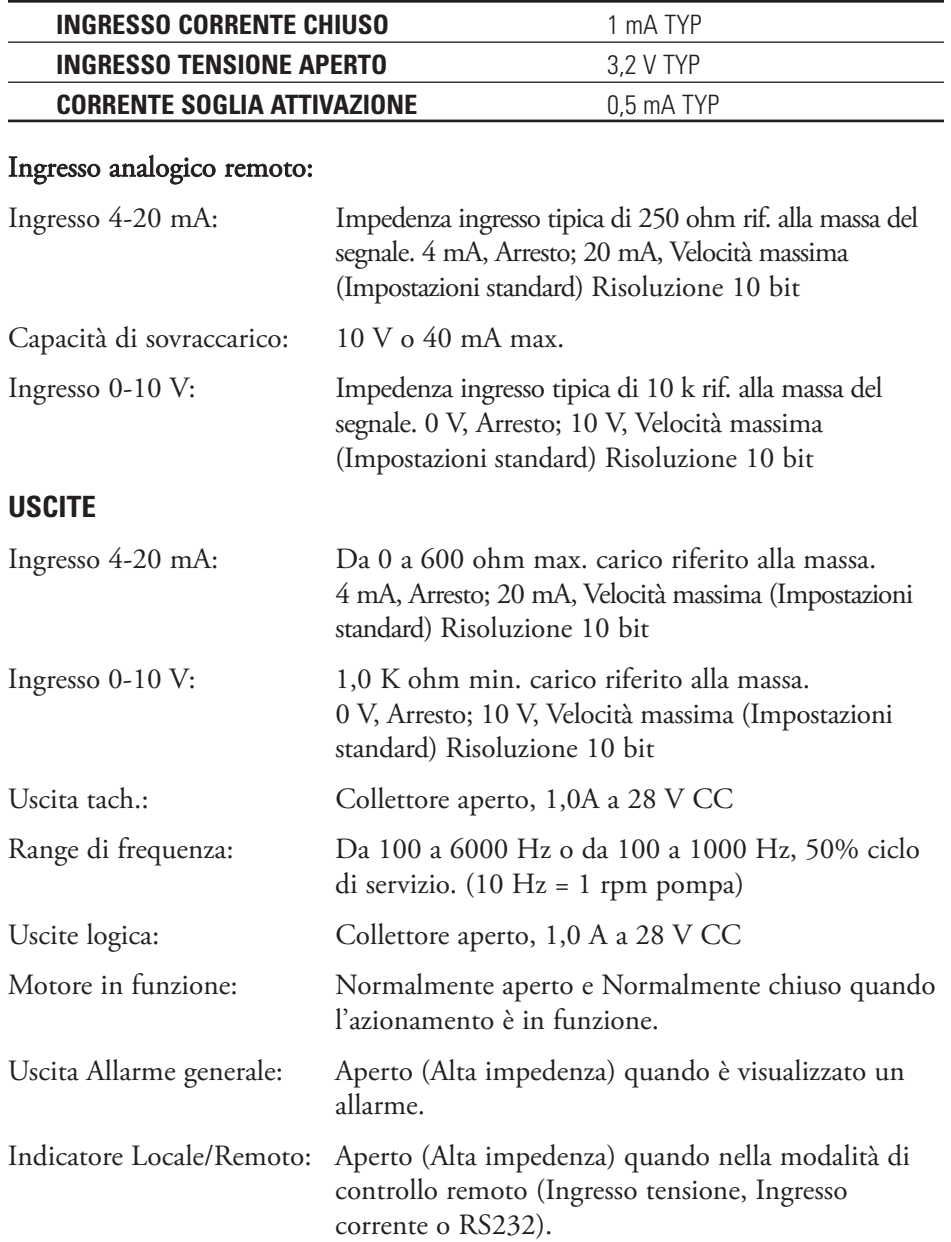

### <span id="page-39-0"></span>**Uscite del collettore aperto**

Alcune uscite remote su questo azionamento (tachimetro, locale/remoto, motore in funzione e allarme) sono uscite del tipo "collettore aperto" e non possono essere cablate come le uscite di relè. Un'uscita del collettore aperto non è isolata e deve essere configurata diversamente da un'uscita di relè. Quando l'uscita del collettore aperto è attiva, l'uscita è effettivamente commutata sulla massa e se la terminazione non è corretta l'azionamento e/o l'apparecchiatura esterna possono essere danneggiati.

### **Raccomandazione**

Nei collegamenti alle uscite di collettore aperto, l'uscita deve essere collegata a un resistore di limitazione della corrente e quindi a un alimentatore positivo di meno di 28 V CC. In genere quest'ultimo sarebbe collegato a un ingresso PLC (Controllore a logica programmabile) da 24 V (vedere Figura 3-15).

**NOTA: quando si usa l'alimentatore da 24 V sul connettore dell'interfaccia, l'assorbimento di corrente deve essere limitato a 150 mA.**

**NOTA: NON collegare linee di alimentazione a 120 V ad uscite a collettore aperto!**

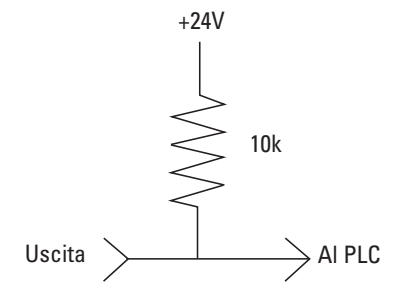

**Figura 3-15.** Terminazione delle uscite del collettore aperto a un PLC

### <span id="page-40-0"></span>**Funzione anti-goccia**

Lo stesso azionamento dispone di una funziona anti-goccia. La tendenza del fluido di gocciolare dopo una distribuzione dipende da diversi fattori, fra cui la dimensione del tubo, l'orientamento del tubo e la viscosità del fluido. Per ridurre al minimo questa goccia, l'azionamento inverte la direzione dopo una distribuzione per attirare indietro il fluido alla fine del tubo.

Per usare questa funzione, selezionare ANTI-DRIP nella modalità Distribuzione copia o Distribuzione volume.

| <b>Funzione anti-goccia</b>    |  |  |  |  |
|--------------------------------|--|--|--|--|
| <b>AVANTI</b><br><b>SPENTO</b> |  |  |  |  |
| <b>USCITA</b>                  |  |  |  |  |
|                                |  |  |  |  |

**Figura 3-16.** Schermata Anti-Goccia

Se si desidera usare la funzione ANTI-DRIP, selezionare ON; appare una seconda schermata che consente all'utente di inserire i gradi di rotazione inversa che l'azionamento deve effettuare. I valori tipici vanno da 5 a 45 gradi. Per uscire senza modificare l'impostazione corrente, selezionare USCITA **Figura 3-17.** Schermata Gradi Anti-Goccia

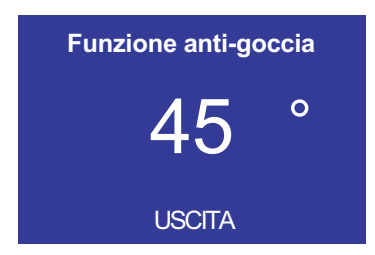

Con il numero evidenziato, premere il tasto INVIO e usare le frecce SU e GIÙ, e DESTRA e SINISTRA per cambiare i numeri. Premere il tasto INVIO e quindi selezionare USCITA per salvare l'impostazione. L'azionamento invertirà direzione dopo ogni distribuzione.

### <span id="page-41-0"></span>**Specifiche della comunicazione seriale**

### **Linkable Instrument Network**

Il Linkable Instrument Network (Rete degli strumenti collegabili) è un sistema di comunicazione seriale che consiste di un computer di controllo con una porta RS-232C e una o più unità satelliti. Un'unità satellite può essere un azionamento pompa, un regolatore mescolatore, o eventuali prodotti futuri conformi al protocollo di comunicazioni definito in questa descrizione. Questa descrizione include tutte le informazioni necessarie per comunicare con un azionamento pompa. Dato che gran parte di queste informazioni è applicabile ad altri prodotti, il termine "unità satellite" sarà usato come termine generico per tutti i dispositivi compatibili con il sistema Linkable Instrument Network. Il termine "azionamento pompa" sarà usato quando le informazioni sono applicabili solamente agli azionamenti computerizzati MASTERFLEX.

### **Azionamenti**

Tutte le comunicazioni fra il computer di controllo e le unità satellite sono basate su un principio di connessione a pseudomargherita. La linea di trasmissione del computer di controllo passa attraverso buffer di ingresso e uscita in ognuna delle unità satellite. Ogni unità satellite è in grado di attivare e disattivare i buffer per bloccare la comunicazione fra altre unità sottostanti nella connessione a margherita. L'uscita del computer di controllo passerebbe attraverso ciascun azionamento pompa senza l'assistenza del software dall'azionamento pompa. Tutti gli azionamenti nella connessione a margherita devono essere accesi per consentire la comunicazione con tutti gli azionamenti.

La linea di ricevimento del computer di controllo ha origine nel trasmettitore dell'ultimo satellite nella catena. Inoltre è bufferizzata in doppio attraverso ciascun satellite. Ciascun azionamento pompa è in grado di spegnere la propria linea di ricevimento ingresso e di collocare il proprio trasmettitore sulla linea di ricevimento al computer di controllo.

Una terza riga, Richiesta di invio (RTS) è una riga bufferizzata in modo simile. Ciascun satellite è in grado di impostare questa riga in modo da segnalare al computer la sua richiesta di invio.

Il numero massimo di satelliti è limitato a 25 dal software Linkable Instrument Network per ridurre il più possibile il tempo di comunicazione. Tuttavia, è possibile controllare fino a 89 satelliti da un'unica porta RS-232 usando software personalizzato dato che alle unità satellite può essere assegnato un numero qualsiasi da 01 a 89.

### **USB**

Alcuni azionamenti sono dotati di una mini-porta USB. L'azionamento supporta USB 2,0 mediante l'uso del software WINLIN (venduto a parte). WINLIN può essere usato sui sistemi operativi Windows® e Windows® VISTA. L'USB deve essere selezionato in WINLIN perché l'azionamento possa essere riconosciuto dal computer host. Fare riferimento alla sezione Accessori di questo manuale per informazioni sul cavo.

**NOTE:** USB non è raccomandato per l'uso continuo a lungo termine a causa di problemi del sistema operativo Windows ®. Per le applicazioni in esecuzione lunghe utilizzano le comunicazioni RS232.

### <span id="page-42-0"></span>**Collegamenti seriali**

Gli azionamenti digitali PWM BLDC comunicano tra di loro e con un PC mediante un cavo modem DB-9 standard (N. Cat. #22050-54). Le unità satellite più vecchie dispongono di uno spinotto telefonico modulare doppio a 6 posizioni etichettato "IN" e "OUT". Il Pin 1 su entrambi gli spinotti è posto verso la parte superiore dell'azionamento. Il computer di controllo dispone di una spina DB-25 standard comune su quasi tutti i collegamenti RS-232C. Il connettore DB-9 di tipo "AT" può anche essere usato con l'adattatore DB-9 - DB-25 incluso con il gruppo cavo 07550-64 che collega il computer alla pompa.

#### INGRESSO AZIONAMENTO DB9

- Pin 2 TXD Trasmette il segnale al computer<br>Pin 3 RXD Riceve il segnale dal computer
- Riceve il segnale dal computer<br>Massa
- $Pin 5 GND$
- Pin 8 RTS Richiesta di invio al computer

#### USCITA AZIONAMENTO DB9

- Pin 2 RXD Riceve il segnale dal satellite seguente
- Trasmette il segnale al satellite seguente<br>Massa
- Pin 5 GND<br>Pin 8 RTS
	- Dal satellite seguente

#### SPINA DB-25 SUL COMPUTER DI CONTROLLO

- Pin 2 Dati trasmessi al satellite
- Pin 3 Dati ricevuti dal satellite
- Pin 5 Autorizzazione all'invio RTS dal satellite
- Pin 7 Massa

#### SPINA DB-9 tipo "AT" SU COMPUTER DI CONTROLLO (DTE) E SATELLITE

- Pin 3 Dati trasmessi al satellite
- Pin 2 Dati ricevuti dal satellite
- Pin 8 Autorizzazione all'invio RTS dal satellite
- Pin 5 Massa

#### PRESA DB-9 SUL SATELLITE (DCE)

- Pin 3 Riceve il segnale dal computer
- Pin 2 Trasmette il segnale al computer
- Pin 5 Massa
- Pin 8 Richiesta di invio—(RTS) al computer

Le linee seriali fra unità saranno fatte passare da un'unità all'altra da un buffer hardware sull'ingresso, che collega direttamente al driver di uscita attraverso un gate hardware. In questo modo qualsiasi uscita vede solamente un carico di ingresso. Se si scollega l'alimentazione su qualsiasi azionamento pompa, tutti gli azionamenti sottostanti nella connessione a margherita non possono comunicare.

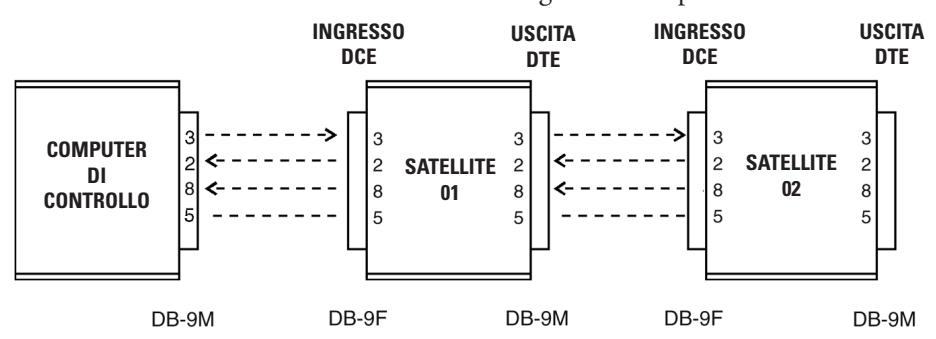

**Figura 3-18.** Collegamenti nella connessione a margherita seriale

<span id="page-43-0"></span>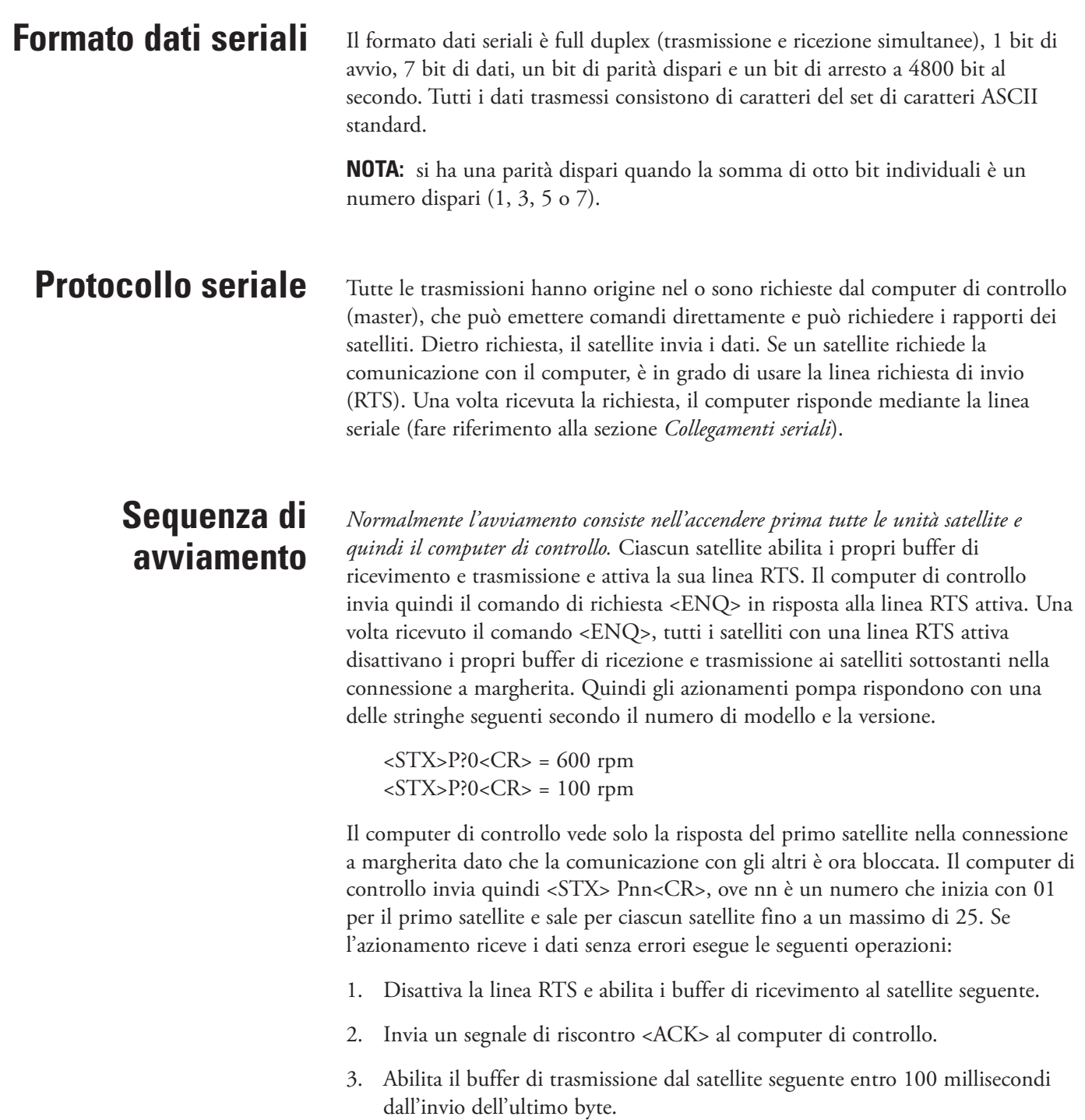

4. Inserisce una "P" e il numero di satellite ricevuto nelle prime 3 posizioni sul display dei satelliti.

### <span id="page-44-0"></span>**Sequenza di avviamento (segue)**

Quando il computer di controllo riceve il segnale <ACK> vede l'RTS dal satellite seguente ed emette nuovamente il comando <ENQ>. Il processo di cui sopra viene ripetuto fino a quando tutti i satelliti sono numerati.

Se un satellite non riceve dati validi dal computer di controllo o rileva un errore di trasmissione, invia un segnale di riscontro negativo <NAK>. Quando il computer di controllo riceve un <NAK> invia nuovamente il <STX>Pnn<CR> al satellite. La sezione Gestione errori descrive il numero massimo di tentativi che può essere eseguito dal computer.

Se un satellite viene acceso dopo che tutti gli altri satelliti sono sati numerati, sarà numerato come descritto qui sopra con il numero successivo disponibile se non sono stati inviati comandi agli altri satelliti. Se sono stati emessi comandi, al satellite viene assegnato un numero temporaneo che inizia da 89 e scende per ciascun satellite successivo. Ciò farà sì che il satellite emetta il suo RTS in modo da consentire la normale comunicazione. L'operatore sarà notificato che un altro satellite è entrato in linea e deve essere numerato. L'operatore può quindi assegnare un numero ai nuovi satelliti in modo che appaiano correttamente nel sistema. Il computer di controllo usa i seguenti comandi per rinumerare un satellite:

<STX>PooUnn<CR>

"oo" è il numero vecchio del satellite e "nn" e il nuovo numero.

Se un satellite richiede di essere numerato e il computer di controllo ha già emesso 25 numeri di satellite, il computer di controllo assegna al satellite il numero 89 come descritto nel paragrafo precedente e notifica l'operatore della situazione.

Se un satellite viene spento dopo che è stato numerato, viene trattato come una nuova unità, come descritto qui sopra, quando viene riacceso.

### **Uso remoto/locale**

Quando un satellite è nella modalità remota, può essere riportato nella modalità locale usando il computer di controllo e il comando "L". Se il programma del computer di controllo non è più in funzione, il satellite può essere spento e riportato nell'uso locale. Se si usa il comando "L", il satellite ritiene il numero assegnato e risponde ai comandi di richiesta dal computer di controllo ma ignora i comandi di controllo.

### <span id="page-45-0"></span>**Formato comandi**

La maggior parte dei comandi inviati dal computer di controllo sono preceduti dal carattere di inizio testo <STX> (02 hex), una lettera di identificazione satellite (P per Pompa, M per Mescolatore) e un numero satellite di due cifre (da 01 a 89). I numeri 00 e da 90 a 99 sono riservati per casi speciali. Quando lo stesso comando deve essere eseguito da tutti gli azionamenti, viene inviato 99 per il numero di satellite. Dopo il carattere di comando c'è il campo parametri che varia in dimensioni da zero a 32 caratteri a seconda del comando. Un carattere di controllo <CR>, (0D hex) viene usato ad indicare la fine di una stringa di comando. (**NOTA:** le eccezioni a questo formato di comandi emessi dal computer sono <ENQ>, <ACK> e <NAK>.) Vedere la Figura 3-18.

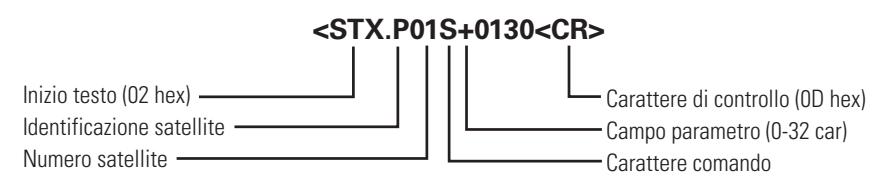

**Figura 3-19.** Formato comandi

Più di un comando può essere inserito in una stringa di comandi come mostrato qui di seguito:

<STX>P09S+0500.0V08255.37G <CR>

L'esempio di stringa a comandi multipli qui sopra imposta la velocità per la pompa satellite su 09 – 500,0 rpm, la direzione in senso orario, 8255,37 giri e avvia l'azionamento. Il numero massimo di caratteri consentito in una stringa dell'azionamento è 38, compresi <STX>, Pnn e <CR>.

#### **Caratteristiche dei comandi**

#### 1. INIZIALIZZAZIONE

Prima che un azionamento possa essere controllato, deve essere numerato. Se viene inviato un comando prima di farlo, il satellite non risponde.

#### 2. IMPOSTAZIONE DELLA VELOCITÀ

Se viene emesso un comando VELOCITÀ dopo che la velocità è già stata impostata, viene usato il nuovo valore. Se l'azionamento è in funzione e si invia una direzione diversa alla pompa, la pompa invia un <NAK> in risposta. Occorre emettere un comando "H" prima di invertire la direzione.

#### 3. IMPOSTAZIONE DEI GIRI

Quando si imposta l'opzione "Revolutions To Go" (Giri da aggiungere) con il comando "V", il valore viene aggiunto al numero totale di giri nel contatore. Il contatore può essere al massimo 99999,99. Se viene inviato all'azionamento un conteggio dei giri da aggiungere che farebbe superare la capacità del contatore di 99999,99, l'azionamento non aggiunge il valore al suo contatore dei giri e invia al computer di controllo un <NAK>. Il contatore dei giri può essere azzerato usando il comando "Z" che fa anche bloccare la pompa se è in funzione quando viene ricevuto.

### <span id="page-46-0"></span>**Campi dei parametri del computer di controllo**

Il campo dei parametri inviati dal computer di controllo è di lunghezza variabile. Il computer di controllo ha l'opzione di usare zero non significativi, spazi non significativi o nessun carattere di riempimento.

Ad esempio, per l'invio di 200 giri con il comando "V", la seguente lista di parametri viene accettata completamente dal satellite come valida.

 $(s = spazio)$  00200,00 ss200,00 sss200,00 sssss200 200,00 200,0 200

#### **Campi dei dati dei satelliti**

I dati inviati da un satellite al computer di controllo hanno un numero fisso di caratteri determinato dal comando. Ad esempio, se il computer di controllo richiede il volume accumulativo, riceve sempre 10 caratteri che rappresentano il volume accumulativo (0000000,00 - 9999999,99)

### **Richiesta Stato dell'azionamento**

Quando il computer di controllo richiede lo stato dall'azionamento (comando "I" o <ENQ>), il satellite risponde con i seguenti dati di stato (cfr. Figura 3-20):

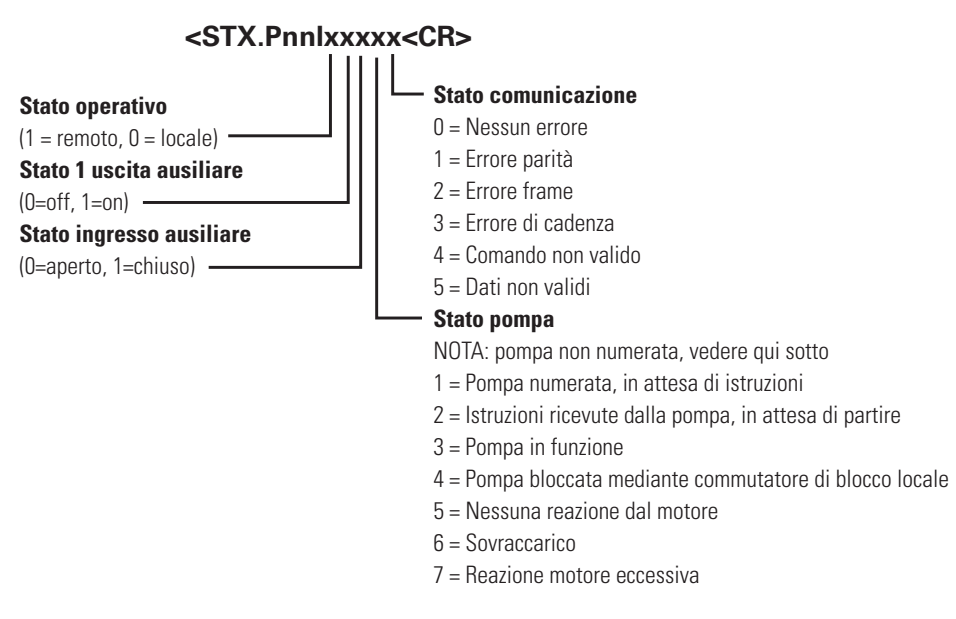

**Figura 3-20.** Campi dei parametri

### <span id="page-47-0"></span>**Richiesta Stato dell'azionamento (segue)**

**NOTA:** "Pompa non numerata" è anche uno stato della pompa, ma non è incluso nel byte dello stato della pompa. Questa condizione viene gestita a parte mediante P?x (fare riferimento alla sezione Sequenza di avviamento).

Quando il satellite invia i dati di stato, qualsiasi condizione di stato che sia immagazzinata dal latch del satellite viene rilasciata quando il computer di controllo invia un <ACK>Pnn<CR>. Se il satellite riceve nuovamente il comando "I", risponde con gli stessi dati di stato.

Quando il satellite pompa riceve correttamente un comando, risponde con un <ACK> (06 hex) se non era un comando per tutte le pompe (P99). Se i dati devono essere rinviati alla copia di controllo in risposta al comando, sono inviati come indicato nella tabella 3-2. Se il satellite rileva un errore mentre riceve un comando, risponde con un <NAK>. **Risposta del satellite**

### **Gestione degli errori**

A seconda del codice di errore ricevuto dal satellite, il computer di controllo deve prendere le misure appropriate per tentare di eliminare la condizione di errore. Gli errori di comunicazione del tipo 1, 2 o 3 indicano un errore di tipo hardware. linee di comunicazione rumorose, collegamento scadente, disturbi o guasto del circuito. I codici degli errori di comunicazione 4 o 5 possono essere errori hardware, come descritto precedentemente o errori software causati da comandi o dati errati inviati dal computer centrale. Per gli errori di tipo hardware il computer di controllo prova a inviare lo stesso comando per vedere se il problema è solamente temporaneo. Se viene rinviato un codice di errore quattro volte di fila o se non c'è nessuna risposta, il computer di controllo interrompe i tentativi di invio del comando e notifica l'operatore del tipo di errore.

Se un satellite non risponde del tutto, il computer di controllo può presumere che esista una delle condizioni seguenti:

- 1. Se anche tutti gli altri satelliti collegati dopo il satellite in questione non rispondono, il collegamento di comunicazione è interrotto in quel punto o il satellite è difettoso.
- 2. Se tutti gli altri satelliti rispondono, il satellite che non risponde è spento, rimosso dal circuito, o difettoso.

### <span id="page-48-0"></span>**Richiesta invio satellite**

Quando un satellite vuole comunicare con il computer di controllo, attiva la sua linea di richiesta invio (RTS) e quindi attende il carattere di richiesta (ENQ) (05 hex) dal computer di controllo. La seguente lista mostra le possibili condizioni che farebbero sì che la pompa attivi la linea RTS.

- 1. Cambiamento dello stato di ingresso ausiliare.
- 2. Errore motore.
- 3. Tasto di arresto premuto nel satellite nella modalità remota.
- 4. Il volume programmato è stato raggiunto.
- 5. Accensione.

La seguente è la sequenza di eventi per quando la linea RTS è attivata da un azionamento.

- 1. Il satellite abilita la linea RTS.
- 2. Quando il computer di controllo rileva l'RTS, trasmette il comando di richiesta (ENQ) (05 hex) dopo aver completato eventuali comunicazioni in corso.
- 3. Quando il satellite con la linea RTS abilitata riceve l'<ENQ> disattiva i suoi buffer RS-232C per impedire agli altri satelliti sottostanti nella connessione a margherita di comunicare con il computer di controllo. In questo modo il satellite più vicino al computer di controllo assume la priorità più alta se diversi satelliti hanno abilitato la linea RTS allo stesso tempo.
- 4. Quindi, l'azionamento invia la risposta dal comando "I" come mostrato nel campo *Pump Drive Status Request* (*Richiesta stato azionamento*).
- 5. Se il computer di controllo ha ricevuto la risposta del satellite senza errori (parità, superamento di capacità, ecc.) invia un riscontro <ACK>Pnn<CR> che farà sì che il satelliti liberi la sua linea RTS e attivi i buffer RS-232C consentendo ai satellite sottostanti nella connessione a margherita di comunicare. Se il computer di controllo rileva un errore durante la trasmissione invia di nuovo la richiesta (ENQ) e il satellite risponde di nuovo. Il computer di controllo riprova per un massimo di quattro volte e quindi notifica l'operatore dell'errore.
- 6. Se diversi satelliti hanno la linea RTS abilitata, il computer di controllo vede solamente la risposta del satellite più vicino. Dopo che il satellite più vicino ha inviato la sua risposta e liberato la linea RTS, il computer di controllo vede l'RTS dell'altro satellite e invia di nuovo il comando di richiesta, che consente al satellite seguente con l'RTS attivo di rispondere.

### <span id="page-49-0"></span>**Richiesta invio satellite (segue)**

7. Se un satellite sta rispondendo a un comando di richiesta e un altro satellite con una priorità più alta inizia a rispondere interrompendo il primo satellite, il computer di controllo riceve dati non validi e un errore di qualche tipo (parità o frame). A questo punto il computer di controllo invia nuovamente la richiesta, ma questa volta, solamente il satellite dalla priorità più alta risponde dato che le comunicazioni con i satelliti inferiori sono bloccate.

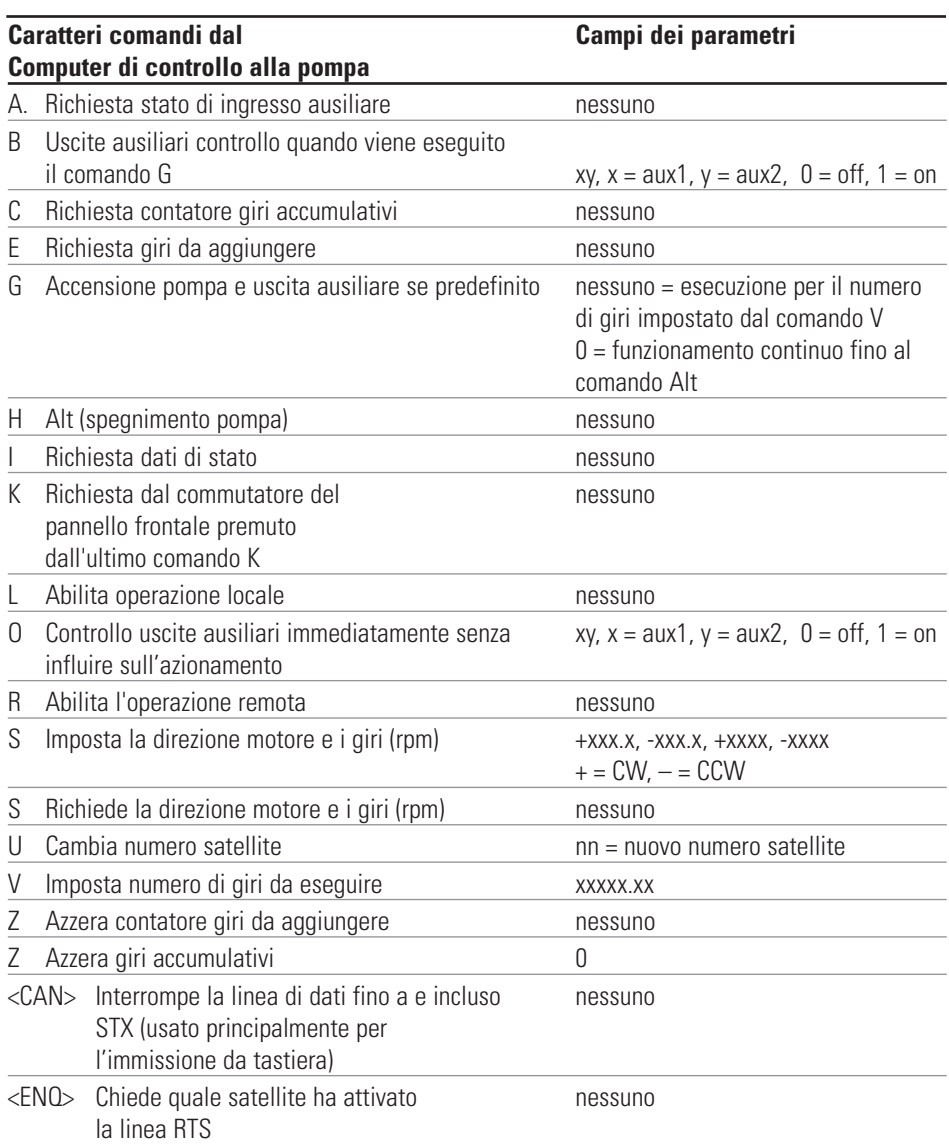

#### **Tabella 3-4.** Comandi dei satelliti pompa

### <span id="page-50-0"></span>**Richiesta invio** satellite (segue)

**Tabella 3-5.** Esempio di comandi e risposte della pompa

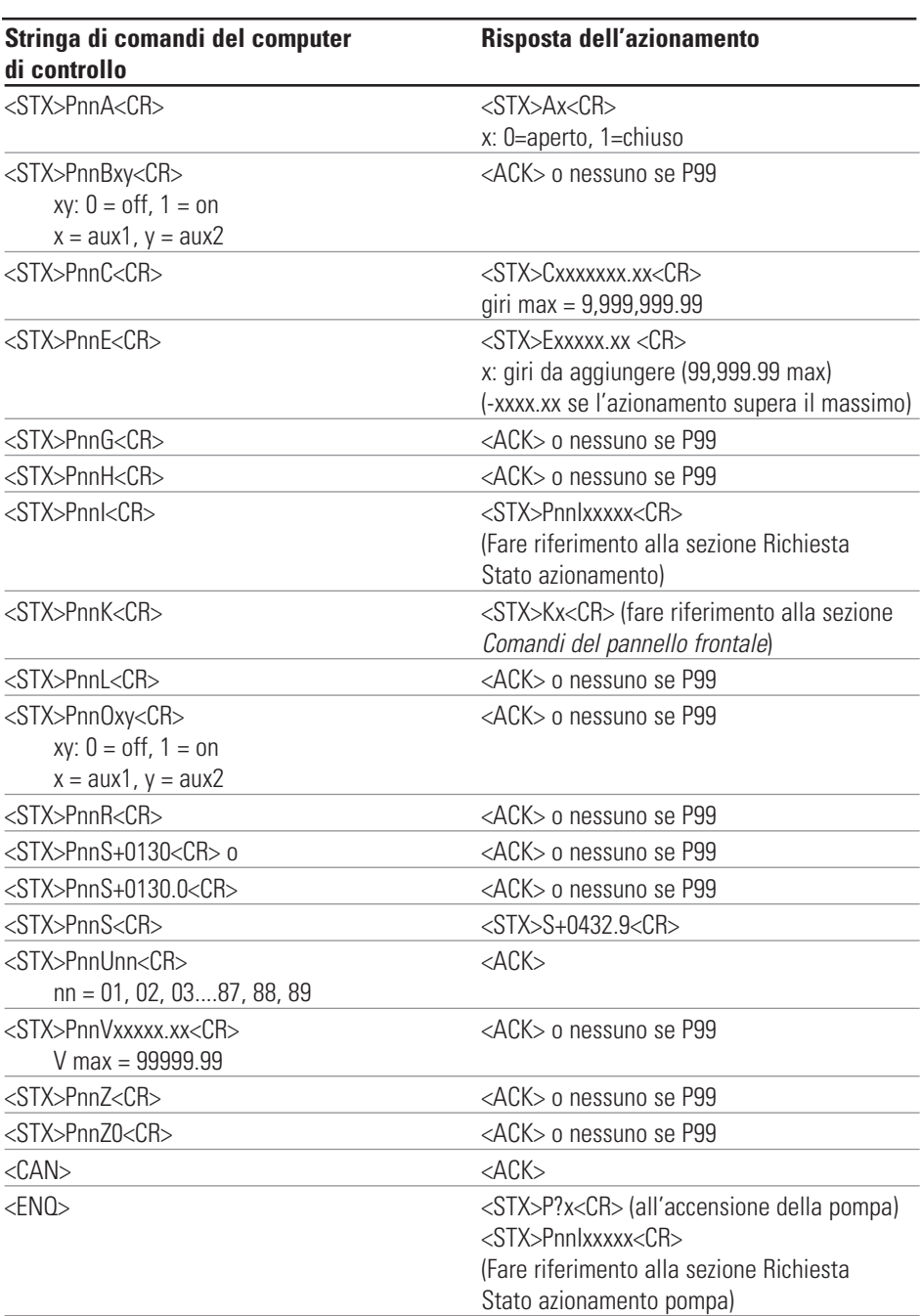

### <span id="page-51-0"></span>**Comandi del pannello frontale**

Il computer di controllo può leggere i comandi del pannello frontale del satellite inviando il comando "K". Il satellite risponde con un carattere che indica l'ultimo commutatore premuto da quando l'ultimo comando "K" è stato confermato. Se sono stati premuti diversi tasti, viene indicato solamente l'ultimo tasto premuto. Quando il computer di controllo riceve lo stato dei commutatori del satellite, deve inviare un segnale <ACK>Pnn<CR> per informare il satellite che può reimpostare lo stato dei commutatori su nessun tasto premuto. La Tabella 3-6 qui sotto mostra il carattere inviato dal comando "K" e il commutatore corrispondente per le unità di pompa.

**Tabella 3-6.** Codici tasto di comando K per gli azionamenti

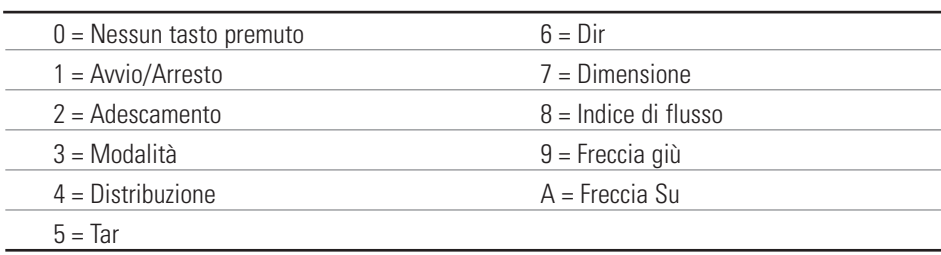

### **Codici ASCII usati**

#### **Tabella 3-7.** Codici ASCII usati

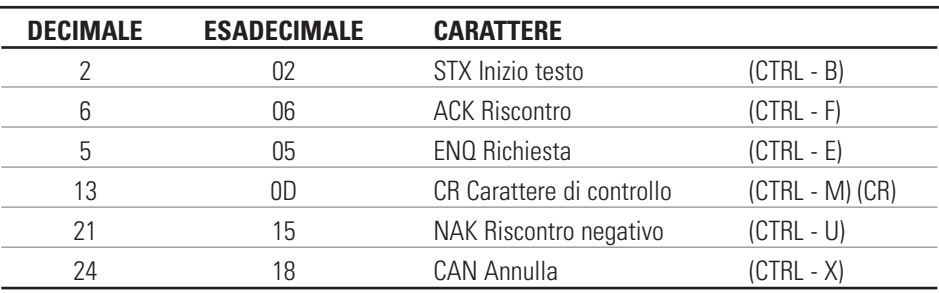

## **Sezione 4** Manutenzione

### <span id="page-52-0"></span>**Parti di ricambio e accessori**

**AVVERTENZE: L'interruttore sul pannello posteriore non scollega dalla rete. Per il disinserimento dalla rete, scollegare il cavo di alimentazione dall'accoppiatore dell'apparecchio o dalla presa di rete. Assicurarsi che il cavo di alimentazione sia facilmente accessibile e rimovibile, in caso di un'emergenza che richieda lo scollegamento immediato.**

**L'operatore dovrebbe controllare le condizioni del cavo di alimentazione rimovibile. Non usare gli apparecchi se il cavo di alimentazione è incrinato o rotto. Danni evidenti dell'involucro (causati da una caduta a terra) dovrebbero essere controllati da personale di assistenza per verificare che non vi siano parti allentate o danneggiate all'interno.**

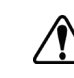

八

**ATTENZIONE: Sostituire il cavo di alimentazione solamente con un cavo dello stesso tipo e valore. I valori di potenza minimi sono indicati sul pannello posteriore.** 

**Il set del cavo di alimentazione in dotazione con l'azionamento della pompa è conforme alla normativa del Paese in cui è stato acquistato l'azionamento della pompa. Se si usa l'azionamento della pompa in un altro Paese, occorre usare un set del cavo di alimentazione che soddisfa i requisiti di tale Paese.**

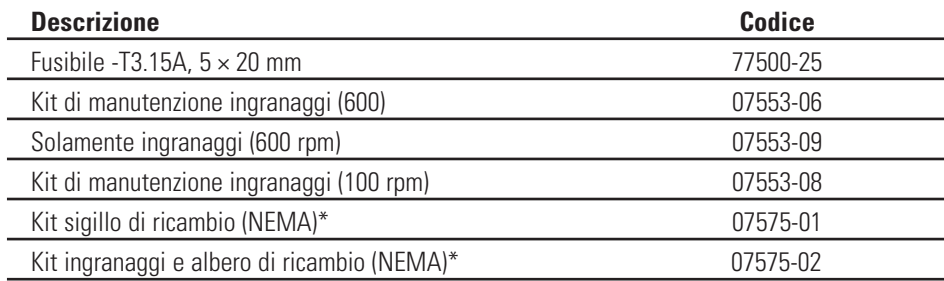

\*Azionamenti da lavaggio solamente

### <span id="page-53-0"></span>**Sostituzione dei fusibili**

- 1. Collocare l'interruttore in posizione di spegnimento.
- 2. Scollegare il cavo della linea di ingresso dell'alimentazione di rete dalla presa.
- 3. Rimuovere e controllare il fusibile e sostituirlo se difettoso.

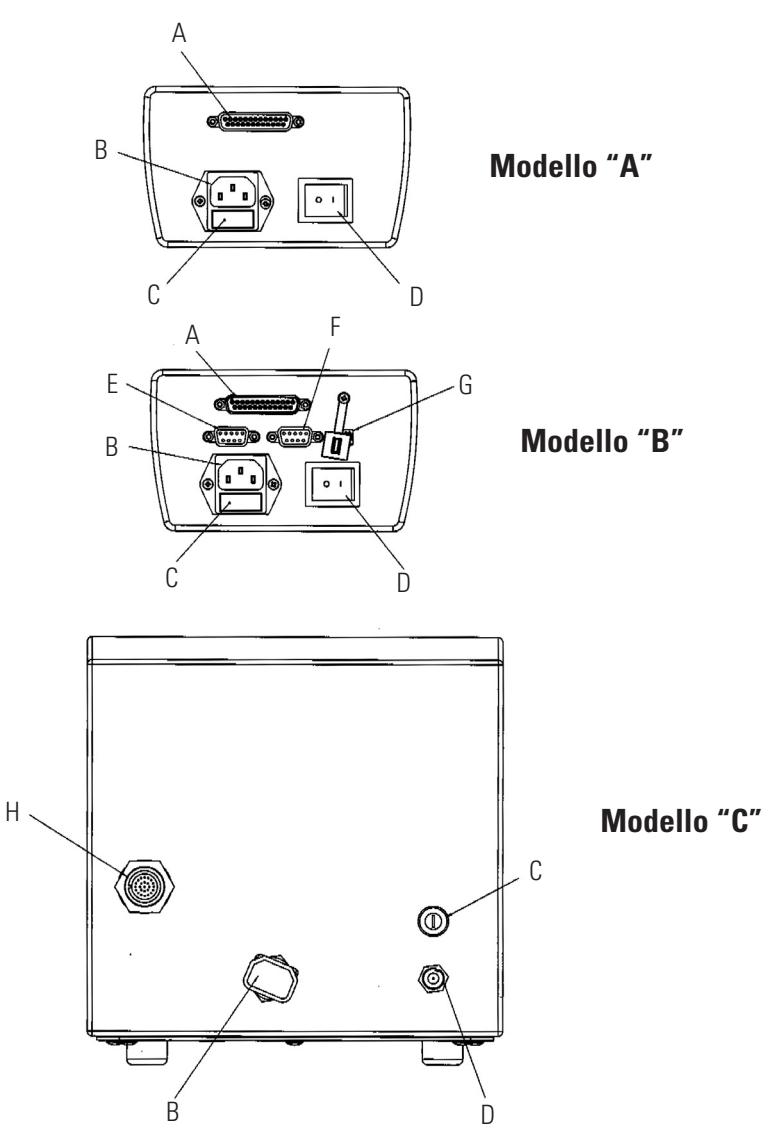

**Figura 4-1.** Sostituzione dei fusibili

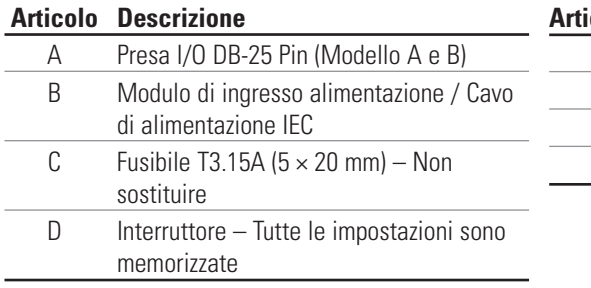

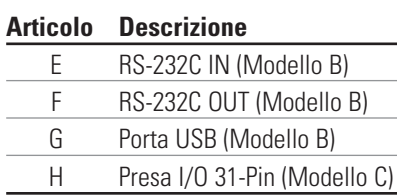

### <span id="page-54-0"></span>**Sostituzione degli ingranaggi**

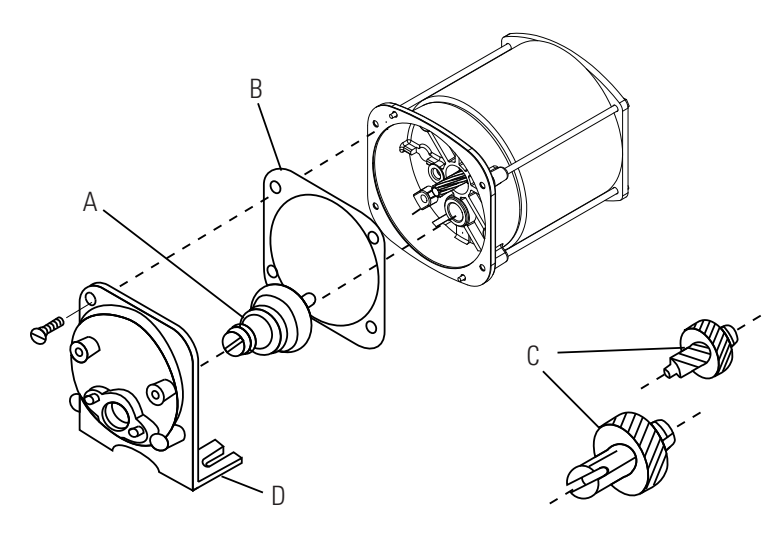

- **A.** Gruppo ingranaggi 6-600 rpm (incluso nel kit di manutenzione 07553-06)
- **B.** Guarnizione
- **C.** Gruppo ingranaggi 1-100 rpm (incluso nel kit di manutenzione 07553-08)
- **D.** Gruppo copertura custodia ingranaggi

### **Figura 4-2.** Motore

**Controllo del sigillo dell'albero (Esclusivamente involucri in acciaio inox e acciaio verniciato a polvere)**

- 1. Rimuovere la o le pompe collegate alla parte frontale dell'azionamento. Eliminare eventuale materiale estraneo dal diametro esterno dell'albero dell'azionamento.
- 2. Rimuovere le quattro (4) viti (B nella Figura 4-3) che mantengono in posizione il gruppo della piastra frontale (A nella Figura 4-3) sull'azionamento e rimuovere il gruppo della piastra frontale dall'azionamento. Si possono installare #8-32 viti nei fori di montaggio della pompa per fornire impugnature per la rimozione del gruppo della piastra. Conservare le viti B per il passo 7. NON sostituire le viti.

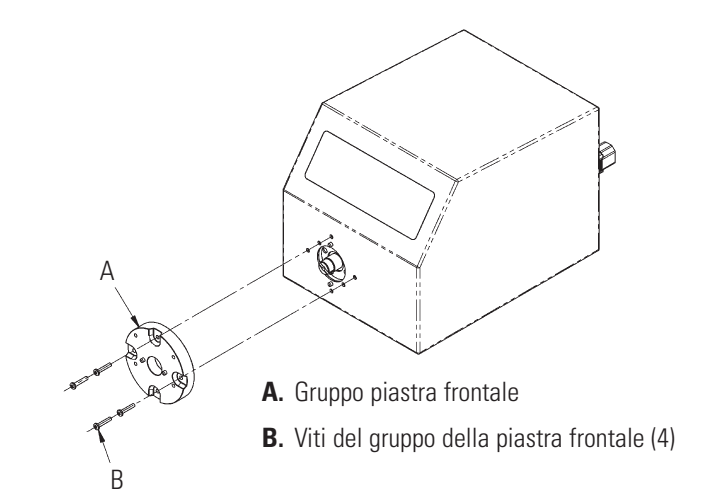

**Figura 4-3.** Controllo del sigillo dell'albero

### <span id="page-55-0"></span>**Controllo del sigillo dell'albero (segue)**

- 3. Capovolgere la piastra frontale in modo che il sigillo sia visibile. Pulire i bordi del sigillo elastomerico con un panno pulito eliminando grasso e materiale estraneo.
- 4. Controllare che i bordi del sigillo elastomerico non presentino lacerazioni o tagli o manchi del materiale. Se esiste una delle condizioni sopra indicate, sostituire il gruppo del sigillo usando il kit di sigillo di ricambio 07575-01.
- 5. Pulire la parte esposta dell'albero dell'azionamento con un panno pulito. Pulire partendo dall'azionamento in fuori, per rimuovere completamente grasso e materiale estraneo.
- 6. Controllare la superficie dell'albero, nell'area toccata dal sigillo. Controllare se la finitura è ruvida o vi sono scanalature parallele alla lunghezza dell'albero. Se l'estremità dell'albero è usurata o danneggiata come sopra descritto, sostituire l'ingranaggio e l'albero usando il kit 07575-02. Una scanalatura lucidata, concentrica alla parte esterna dell'albero, non è un difetto, sempre che la scanalatura non sia più profonda di 0,05 mm.
- 7. Prima di rimontare, lubrificare nuovamente l'albero e il sigillo con il lubrificante per uso alimentare in dotazione con l'unità.

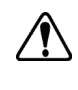

#### **ATTENZIONE: non contaminare con materiale estraneo il lubrificante nel contenitore, sull'albero o sul sigillo. La mancata osservanza di questa precauzione può causare danni al sigillo e guasto prematuro dello stesso.**

8. Installare il gruppo della piastra frontale sull'albero e nei piedini di posizionamento, nell'orientamento desiderato. (Sono possibili 4 configurazioni, a distanza di 90 gradi l'una dall'altra.) Reinstallare le quattro (4) viti, estratte al punto 2 (cfr. Figura 4-3).

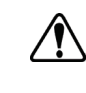

#### **ATTENZIONE: non lasciare che materiale estraneo penetri sotto l<sup>a</sup> guarnizione sul retro della piastra frontale o sotto le teste delle viti. La mancata osservanza di questa precauzione può causare fuoriuscita durante il lavaggio dell'azionamento.**

**Pulizia** Mantenere pulito l'involucro dell'azionamento con detergenti leggeri. Non immergere o usare fluido eccessivo per pulire.

# **Sezione 5** Diagnostica e risoluzione dei problemi

### <span id="page-56-0"></span>**Tabella della diagnostica e risoluzione dei problemi**

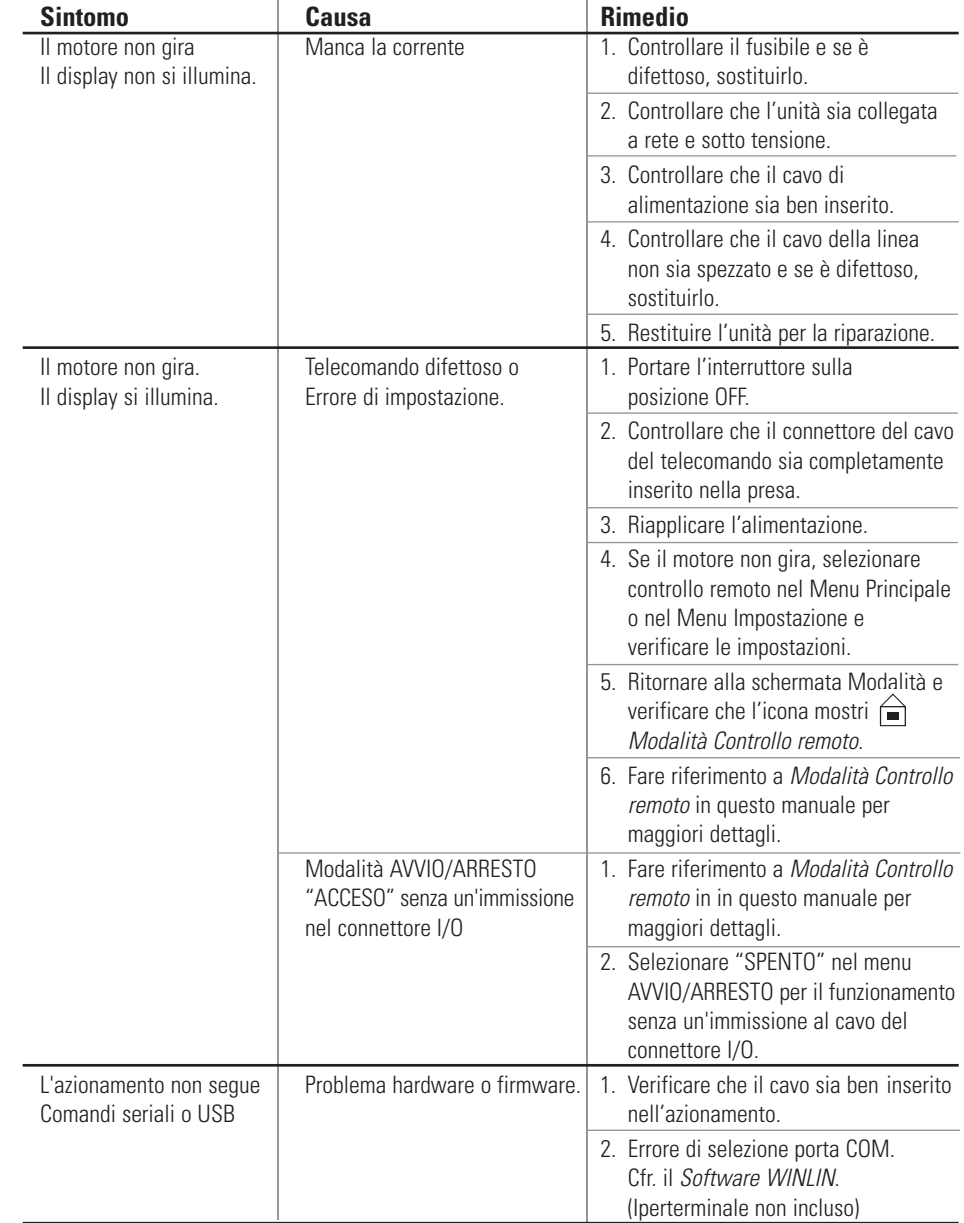

## <span id="page-57-0"></span>**Definizione degli errori**

#### **Errore #2 Eccessiva velocità del motore**

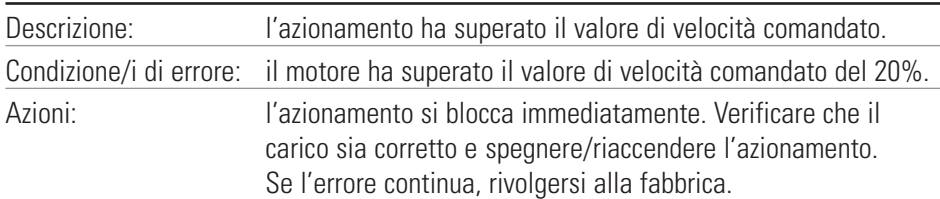

#### **Errore #3: Sovraccarico istantaneo**

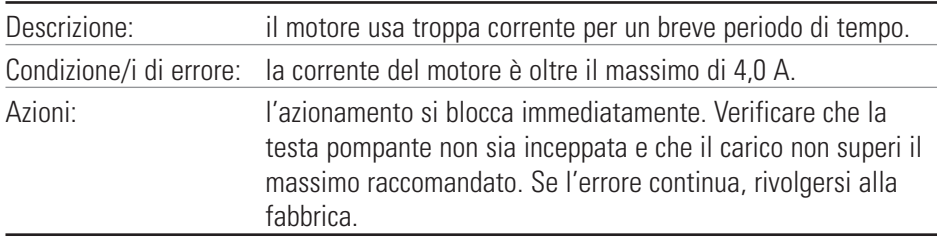

#### **Errore #4: Bad Flash Checksum**

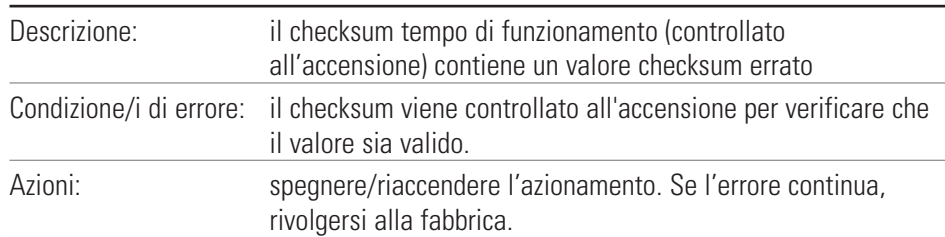

#### **Errore #7: Bad EEPROM Checksum (Impostazioni)**

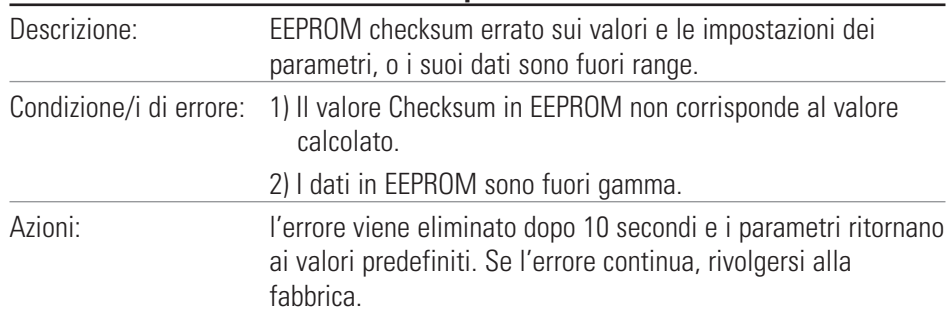

#### **Errore #8: Bad EEPROM Checksum (Tar fabbrica)**

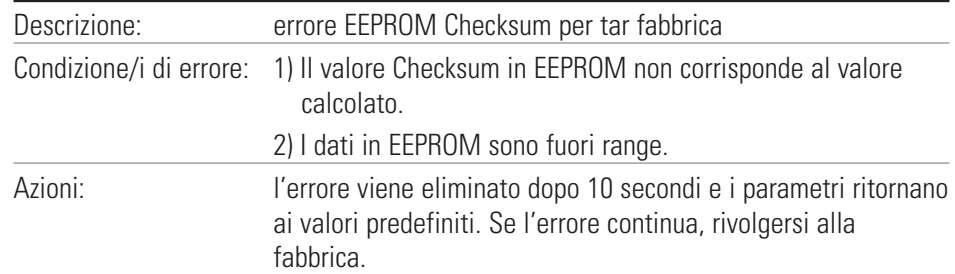

## **Definizioni degli errori (segue)**

### **Errore #9: EEPROM Scrivi errore di verifica**

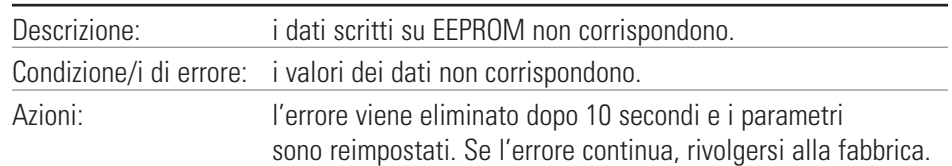

#### **Errore #10: Bus Over Voltage**

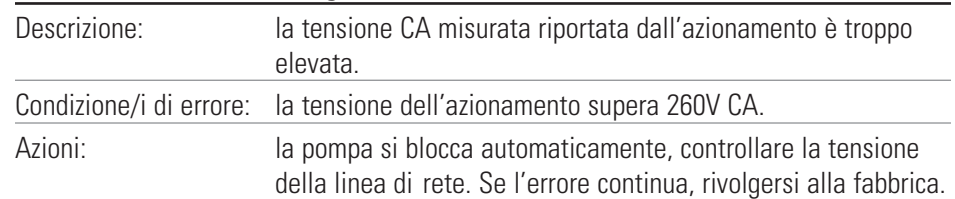

#### **Errore #11: Bus Under Voltage**

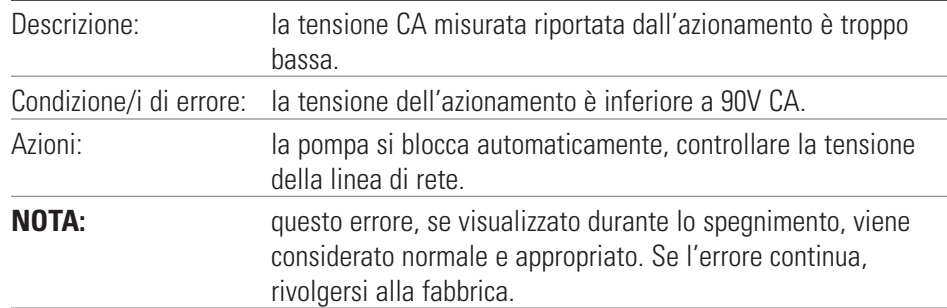

#### **Errore #12: Motore di stallo / Motore Sotto Velocità**

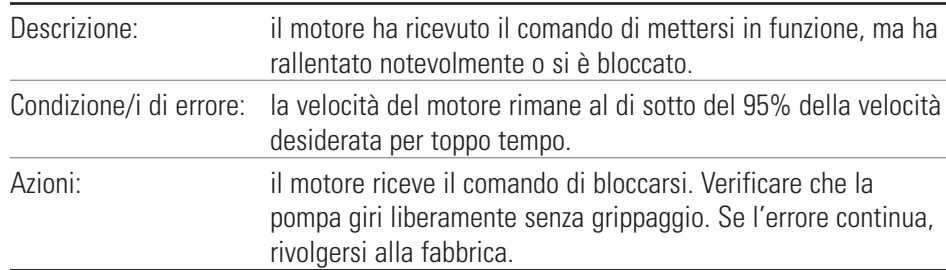

#### **Errore #14: Ambiente Surriscaldamento**

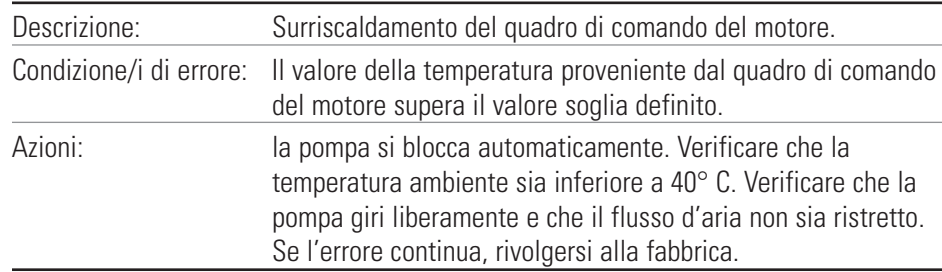

### **Definizioni degli errori (segue)**

### **Errore #15: Motor Feedback Fault**

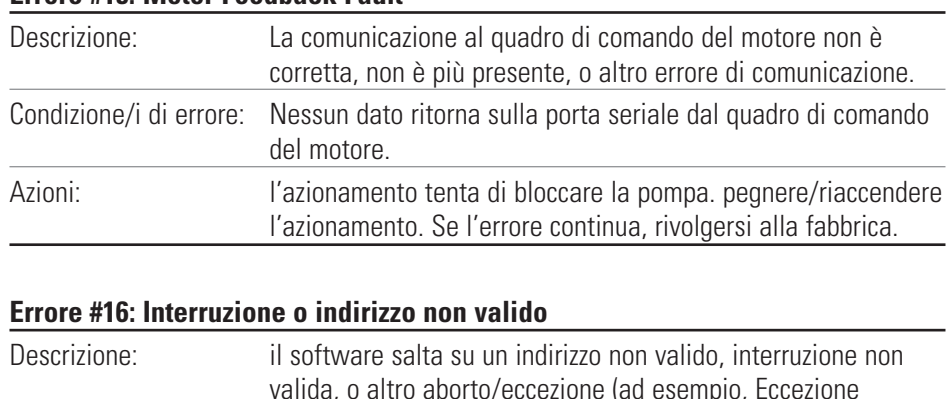

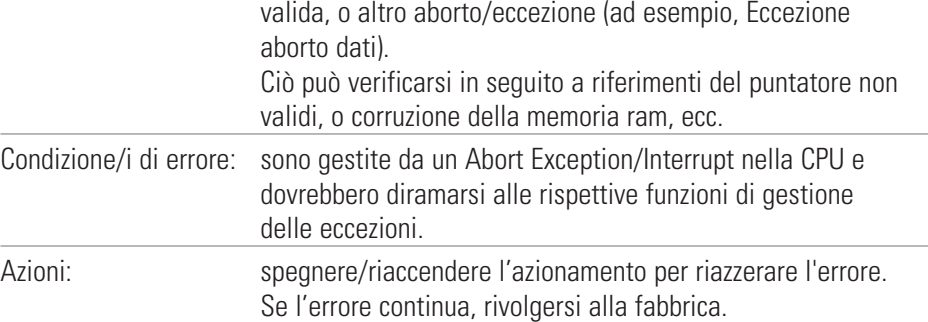

#### **Errore #18: Errore Watchdog**

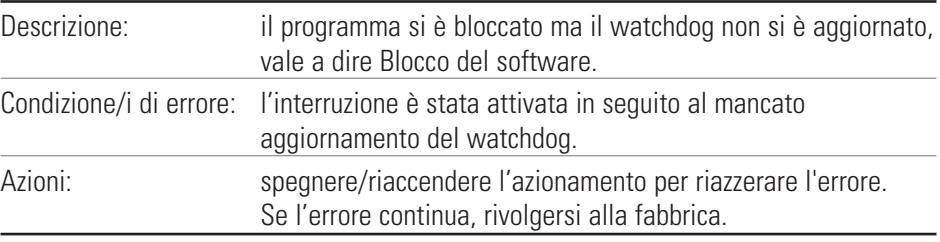

# <span id="page-60-0"></span>**Sezione 6** Accessori

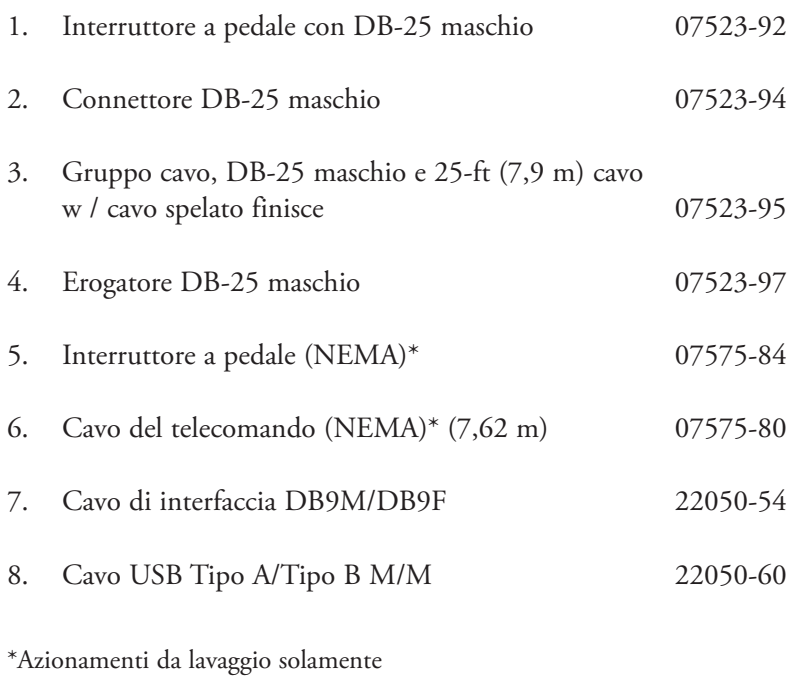

# <span id="page-62-0"></span>**Sezione 7** Specifiche tecniche

#### **Uscita**

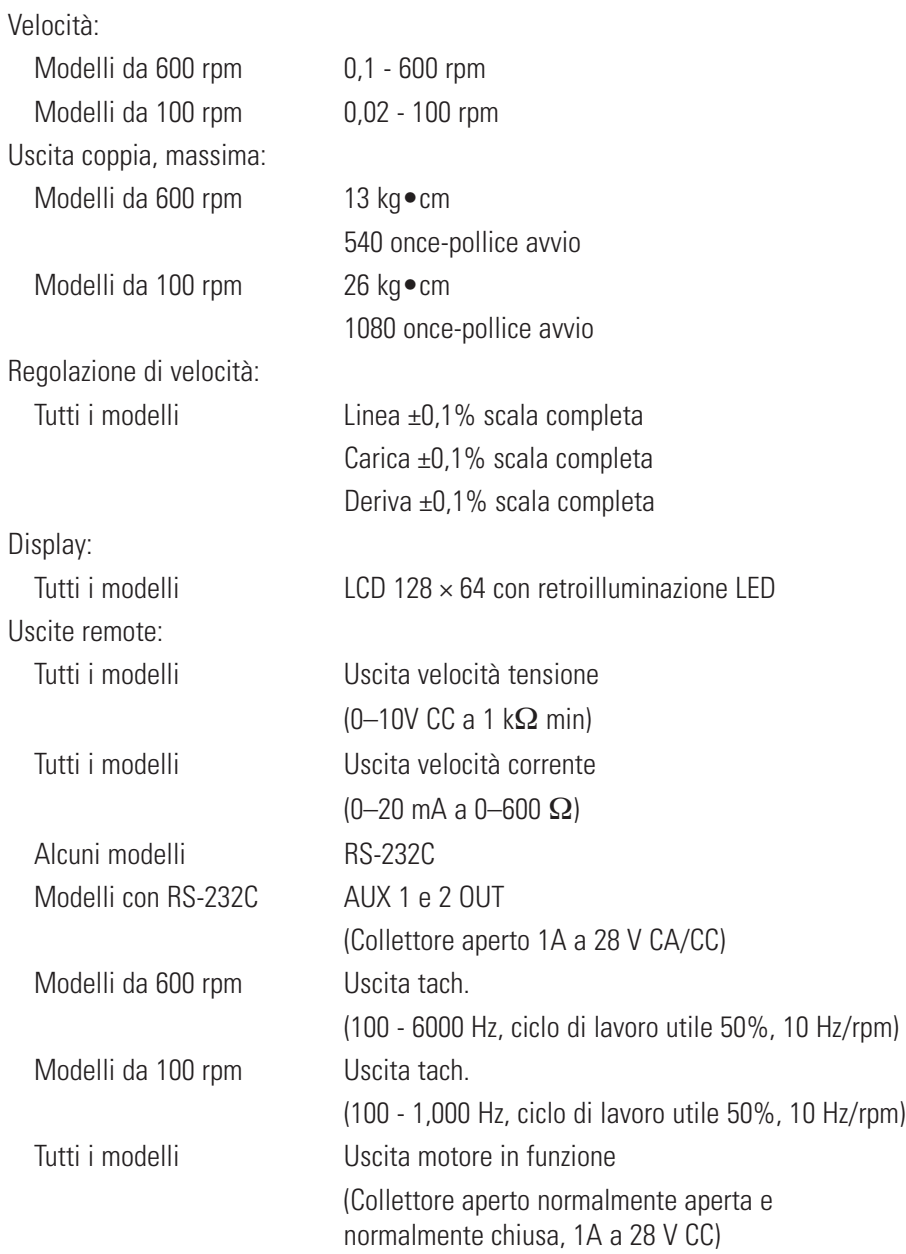

#### **Ingresso**

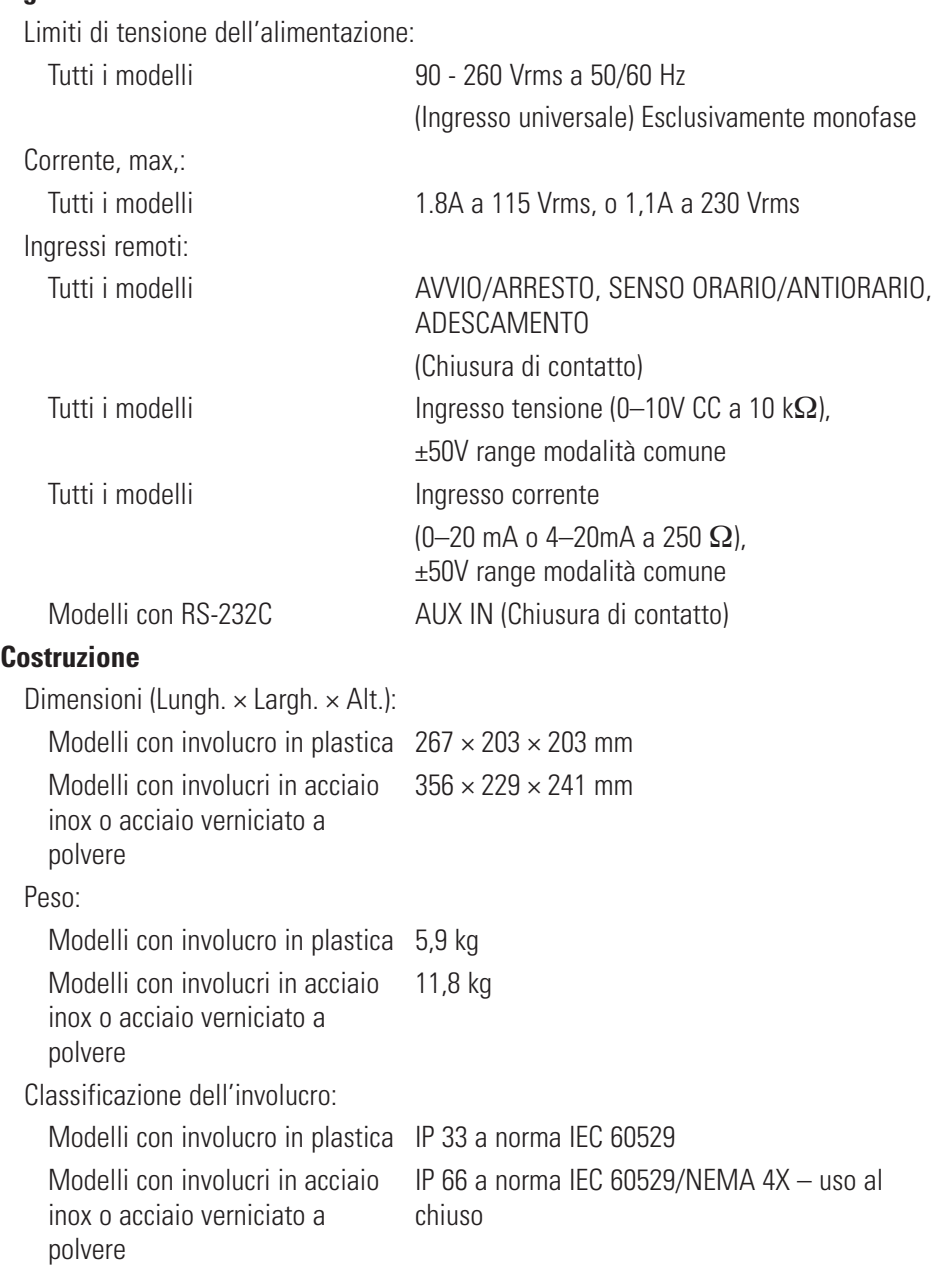

#### **Ambiente**

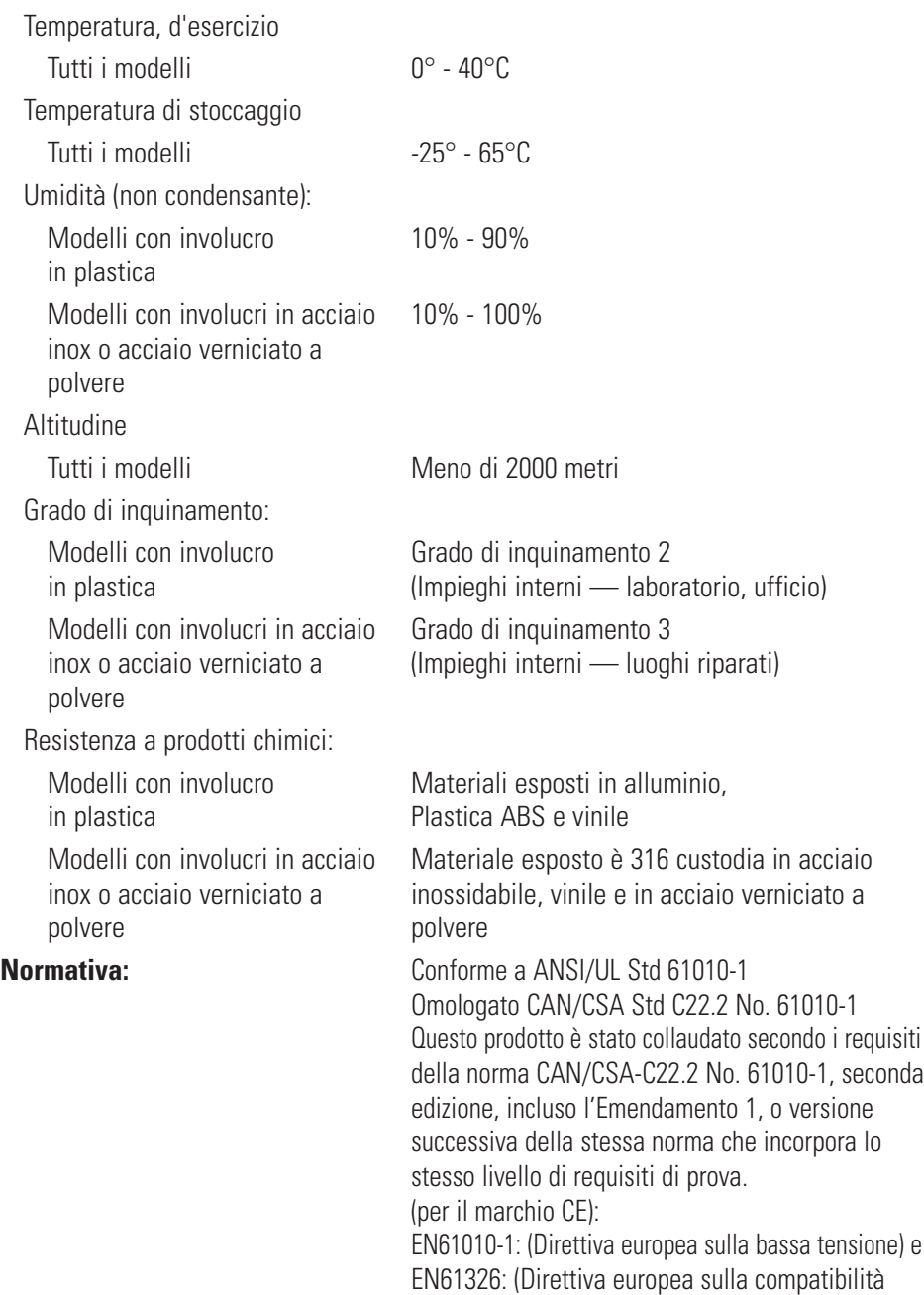

elettromagnetica)

# **Sezione 8** Garanzia, Restituzione del prodotto e Assistenza tecnica

#### <span id="page-66-0"></span>*Per garantire le prestazioni ottimali con le pompe masterflex utilizzare esclusivamente i tubi di precisione masterflex. L'utilizzo di altri tubi potrebbe rendere nulla la garanzia.* **Garanzia**

Si garantisce che questo prodotto è esente da difetti di materiale o fabbricazione. Un prodotto difettoso sarà riparato o sostituito gratuitamente, o il prezzo di acquisto sarà rimborsato all'acquirente, a opzione del produttore o distributore, sempre che: (a) la richiesta di intervento in garanzia sia effettuata per iscritto entro i tempi specificati in questa scheda di garanzia, (b) una prova di acquisto sotto forma di atto di vendita o fattura di ricevuta sia fornita insieme alla richiesta e mostri che il prodotto rientra nel periodo di garanzia applicabile, e (c) l'acquirente osservi la prassi per la restituzione definita nei termini e condizioni generali inclusi nel catalogo più recente del produttore o distributore.

Questa garanzia non è applicabile a: (a) difetti o danni che siano causati da: (i) uso improprio del prodotto, (ii) uso del prodotto in modo diverso dal normale e usuale, (iii) incidente o trascuratezza, (iv) collaudo, manutenzione, revisione, riparazione, installazione o stoccaggio impropri, (v) alterazione o modifica non autorizzata, o (b) materiali che abbiano superato la data di scadenza.

QUESTA GARANZIA È L'UNICO RIMEDIO DELL'ACQUIRENTE E IL PRODUTTORE O DISTRIBUTORE NON RICONOSCE QUALSIASI ALTRA GARANZIA, SIA ESPRESSA, IMPLICITA O STATUTARIA, FRA CUI, MA SENZA LIMITAZIONI, GARANZIE DI COMMERCIABILITÀ E IDONEITÀ A USO PARTICOLARE. NESSUN DIPENDENTE, AGENTE, O RAPPRESENTANTE DEL PRODUTTORE O DISTRIBUTORE È AUTORIZZATO A VINCOLARE IL PRODUTTORE O DISTRIBUTORE AD ALTRE GARANZIE. IL PRODUTTORE O DISTRIBUTORE NON SARÀ IN ALCUN CASO RESPONSABILE PER DANNI INCIDENTALI, INDIRETTI, SPECIALI O CONSEGUENTI.

*Il periodo di garanzia per questo prodotto è di due (2) anni dalla data di acquisto.*

### <span id="page-67-0"></span>**Restituzione del prodotto**

Al fine di evitare aggravio di costi e ritardi, è necessario contattare il Produttore o venditore autorizzato prima di restituire il prodotto ed ottenerne l'autorizzazione al reso e le istruzioni di spedizione, sia durante che dopo il periodo di garanzia. All'atto della resituzione del prodotto indicarne per iscritto le motivazioni.

Si consiglia di imballare accuratamente a assicurare il prodotto contro possibili danni o perdite durante la spedizione. Qualsiasi danno derivante de carenze di imballo resterà sotto la Vostra responsabilità.

### **Assistenza tecnica**

Contattare il Produttore o venditore autorizzato per qualsiasi informazione relativa all'uso di questo prodotto.

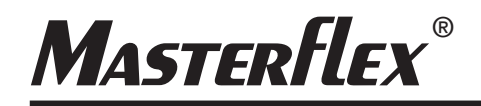

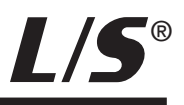

**US & Canada only** Toll Free 1-800-MASTERFLEX | 1-800-637-3739 **Outside US & Canada** 1- 8 47-381-7050

#### **\*EN809 manufactured by:**

Masterflex LLC. 28092 W Commercial Avenue, Barrington, IL 60010 masterflex.tech@avantorsciences.com<br>www.avantorsciences.com\masterflex **www.avantorsciences.com**<br> **Whatefree LLC.**<br> **Whatefree LLC.**<br> **Whatefree LLC.**<br> **Whatefree Commander Bernice Commander Commander Commander Commander<br>
<b>Whatefree Commander Commander Commander**